REVISTA INDEPENDIENTE PARA USUARIOS DE ORDENADORES SINCLAIR SEMANAL

**135 PTS. Incluido IVA** Canarias 140 ptas.

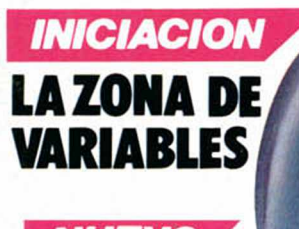

# **NUEVO MIKIE:** EL LIGON **DEL COLE**

**UTILIDADES** "NANODRIVE" UNA RUTINA DE **CARGA Y** GRABACIÓN ULTRARRÁPIDA

**MICROPANORAMA NOS VAMOS A LA RADIO** 

# **RESCATA A WALLY<br>DEL PARAÍSO**

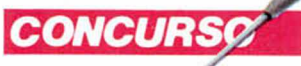

**DEMUESTRA TU ARTE CONEL MAPA DE SIR FRED** 

**HOBBY PRESS. S.A.** 

### repara tu Dinordenador para **ODACTIJUEGO I** DEL ANO 되 : 2

#### 20  $\begin{matrix} \end{matrix}$  $\frac{1}{2}$

Todas las prehistóricas aventuras de Pedro Picapiedra y su familia Disponible para:

SERMA

Spectrum 48 k Commodore 64 Amstrad (cass y disc)

RECORTA Y ENVIA ESTE CUPON A: § SERMA, C/. BRAVO MURILLO, N.º 377-3.º A, 28020 MADRID. TELEFONOS: 733 73 11 - 733 74 64

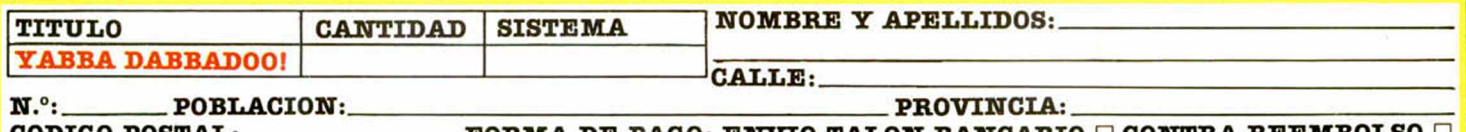

PEDRO

CODIGO POSTAL FO R M A D E PAGO: E N V IO TA LO N B A N C A R I O □ CO N TRA R E E M B O LSO □

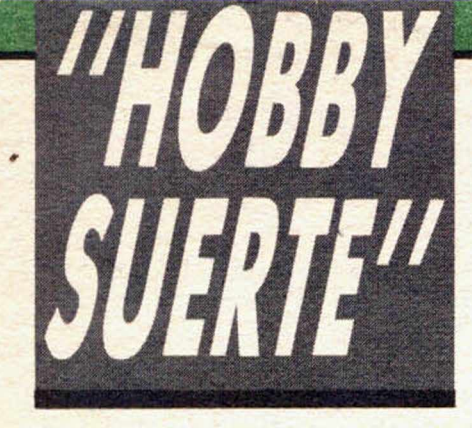

# *¡250.000 pts. en premios cada semana!*

*ESTE NUMERO PUEDE SIGNIFICAR UN FABULOSO REGALO PARA TI.*

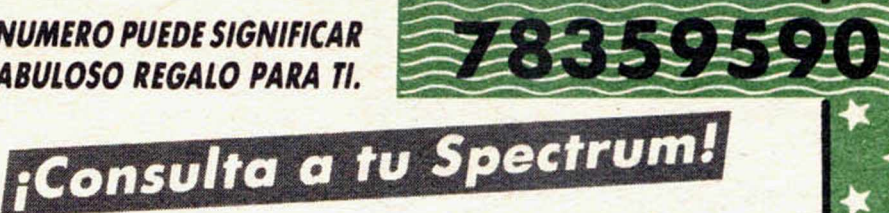

Les el número que figura en<br>
este cupón, en la esquina superior ada semana, Microhobby regala 70 premios entre sus lectores. La clave del premio es el número que figura en derecha.

Para saber si el número de tu ejemplár está premiado, debes introducirlo en tu Spectrum, utilizando para ello el programa «Hobby-Suerte». La cassette con este programa se ha entregado a los lectores junto con el número 15 de Microhobby Semanal. Si no posees esta cinta, puedes pedir una copia a un amigo o por carta

### a **Hobby Press, S.A., Apartado n.° 54062.**

**Madrid, incluyendo dentro del** sobre 180 pts. en 3 sellos de Correos de 60 pts. cada uno. Este programa sirve para leer todos los números durante las **50 semanas** que dure este Concurso.

### *(Bases en el reverso)*

### **Premios semanales**

**B Primera Categoría** 

Un Spectrum 48 k. (o un Microdrive y un Interface 1, a elegir por el ' interesado).

**B** Segunda Categoría

Una **Impresora GP 50 de Seikosha,** especialmente diseñada para Spectrum (2 premios). **B Tercera Categoría** 

Un **Joystick con su interface** (3 premios).

**B Cuarta Categoría** 

Una **Suscripción a Microhobby Semanal** por un año (50 números. Si el lector premiado ya es suscriptor, podrá optar por prolongar su suscripción anual o un premio de Quinta Categoría) (14 premios). **B Quinta Categoría** 

Una **Cinta de Programa,** a elegir entre un variado surtido de juegos, utilidades, etcétera (50 premios).

**Hobby Press, S.A. garantiza** que cada semana introduce al azar, entre todos los ejemplares que componen la edición, **setenta cupones** correspondientes a los premios aquí citados.

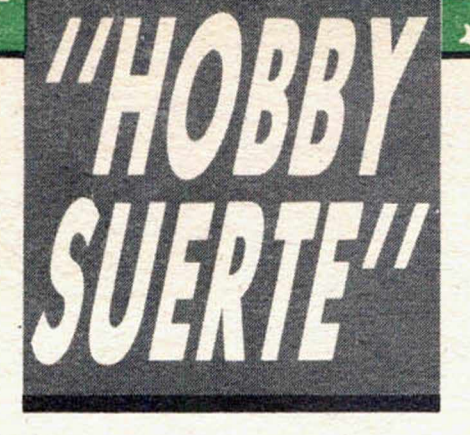

### **Instrucciones para concursar**

Una vez introducido en memoria el programa **«Hobby-Suerte»,** aparecerá en la pantalla la clásica máquina «tragaperras» de frutas. A continuación, debes teclear el número que figura en esta tarjeta. Al pulsar «Enter», la «máquina» se pone en marcha y te hace saber si has sido agraciado con uno de los 70 premios semanales.

**Muy importante:** Puede ocurrir que, al introducir en el programa números al azar, alguno de ellos corresponda casualmente a un premio. También es posible, con los suficientes conocimientos de Basic, alterar el programa para que un número determinado aparezca como premiado.

Por todo ello, debemos aclarar los siguientes aspectos:

\* \*

1. El único justificante para reclamar un premio determinado es la posesión del cupón con el número impreso en él.

2. Todos los números susceptibles de dar premio están registrados ante Notario.

3. Hobby Press, S.A. no se hace responsable de ningún otro cupón que no corresponda a los números previamente registrados. Tampoco se atenderán reclamaciones verbales que no vengan acompañadas por la posesión del cupón con el número premiado.

4. Cualquier lector puede solicitar de esta Editorial la comprobación de la entrega de los Premios semanales.

5. Hobby Press, S.A. se reserva el derecho a resolver según su criterio cualquier cuestión no prevista en las Bases de este Concurso.

6. La reclamación de cualquier Premio de este Concurso caduca el día 30 de Junio de 1986.

#### **COMUNICACION DE PREMIO** (Enviar rellenado con letra clara y en sobre cerrado)

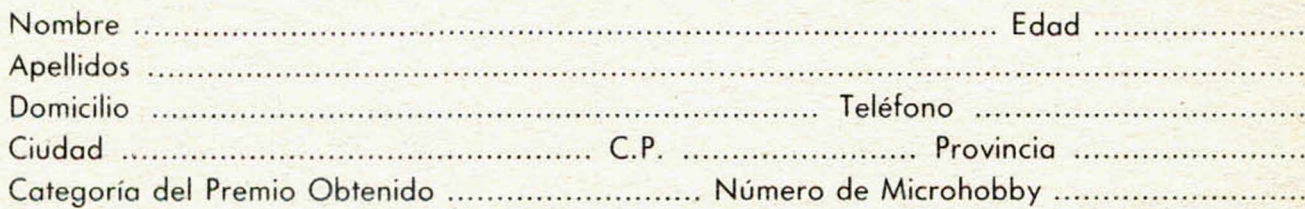

Si consideras que tu cupón tiene premio, fotocópialo como medida de seguridad y envíalo por **Correo Certificado** a Hobby Press, S.A., Apartado 54.062 de Madrid. Por favor, anticípanos todos estos datos por teléfono, llamando al (91) 654 32 11. En este mismo número atenderemos cualquier consulta o duda sobre las Bases o la mecánica de «Hobby Suerte».

**Envía este cupón por correo certificado a HOBBY PRESS. Apt. 54.062. Madrid**

**Director Editorial** José I. Gómez-Centurión

> **Director Ejecutivo** Domingo Gómez **Asesor Editorial**

Gabriel Nielo

**Redactor Jefe** Alrica Pérez Tolosa **Diseño**

Rosa María Capitel **Redacción**

Amalio Gómez, Pedro Pérez, Jesús Alonso

> **Secretaria Redacción** Carmen Santamaría

**Colaboradores**

Primitivo de Francisco. Rafael Prades, Miguel Sepúlveda Sergio Martínez y J. M. Lazo

> **Corresponsal en Londres** Alan Heap

**Fotografía** Javier Martínez. Carlos Candel

> **Portada** José María Ponce

**Dibujos** J. R. Ballesteros. A. *Petera,* F. L. Frontán. Pejo. J. M. López Moreno. J. Igual. J. A. Calvo. Lóriga.

J. Olivares

**Edita** HOBBY PRESS. S. A.

**Presidente** María Andrino

**Consejero Delegado** José I. Gómez-Centurión

**Jefe de Publicidad** Marisa Esteban

**Publicidad Barcelona** José Galán Cortés Tels. 303 10 22 • 313 71 76

**Secretaria de Dirección** Marisa Cogorro **Suscripciones**

M.<sup>a</sup> Rosa González M.<sup>a</sup> del Mar Calzada

**Redacción, Administración y Publicidad** La Grania. 39 Polígono Industrial de Alcobendas Tel.: 654 32 11

Telex: 49480 HOPR **Dto. Circulación**

Carlos Peropadre **Distribución**

Coedis. S. A. Valencia. 245 Barcelona

**Imprime**

Rotedic, S. A. Cira, de Irún, km. 12.450 (MADRID) **Fotocomposición**

Espacio y Punto. S. A. Paseo de la Castellana. 268

> **Fotomecánica** Grof

Ezequiel Solana. 16 **Depósito Legal**

M-36.598-1984 Representante para Argentina. Chile. Uruguay y Paraguay. Cía. Americana de Ediciones. S.R.L. Sud América 1.532. Tel.: 21 24 64.

1209 BUENOS AIRES (Argentina). MICROHOBBY no se hace necesariamente solidaria de las

opiniones vertidas por sus colaboradores en los artículos firmados. Reservados todos los derechos.

Solicilado conlrol

\_\_\_\_\_\_\_\_\_\_\_\_ OJD

Precio para Ceuta y Melilla: 130 ptas. Canarias: 130+ 10 ptas. Sobretasa aérea.

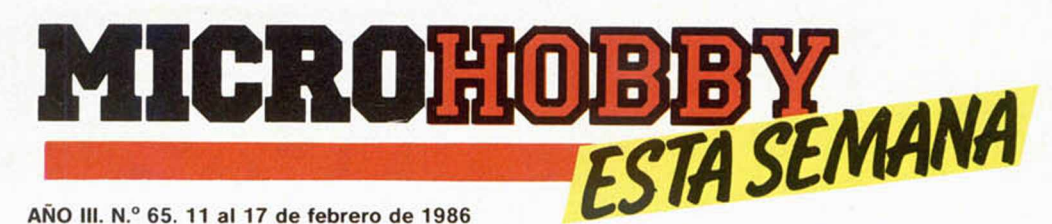

AÑO III, N.º 65, 11 al 17 de febrero de 1986 135 ptas.

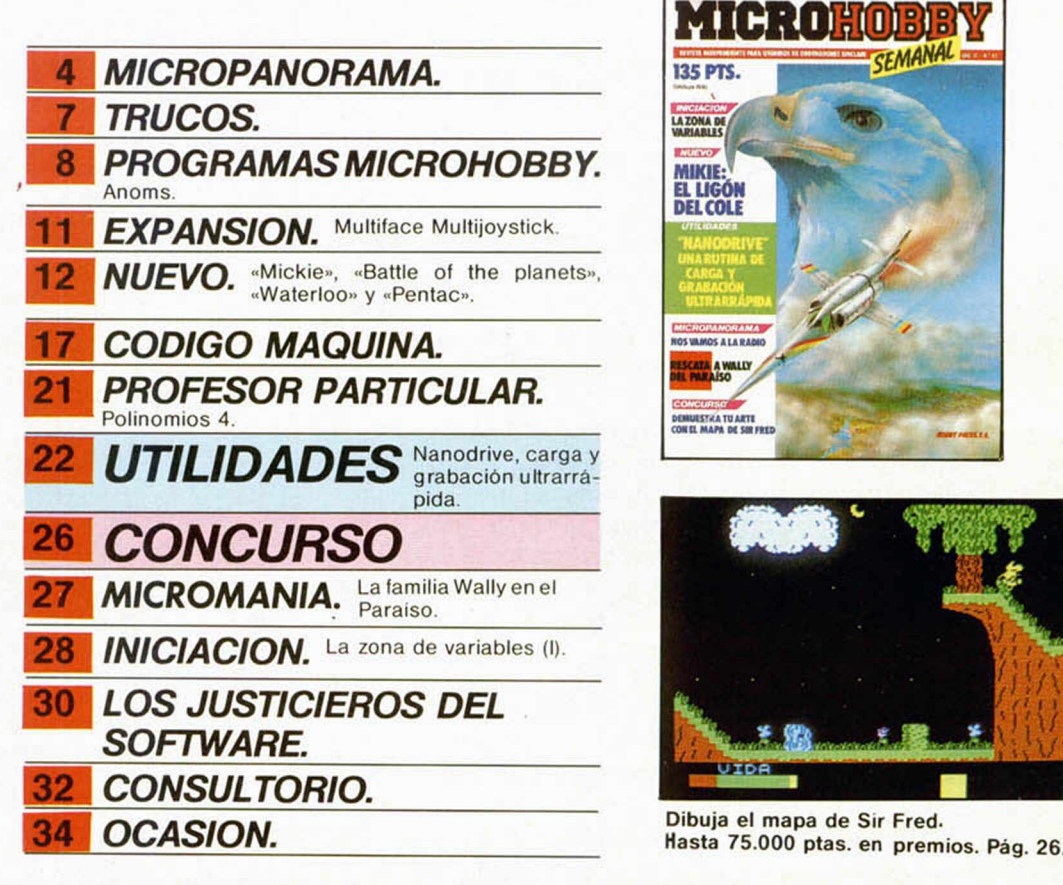

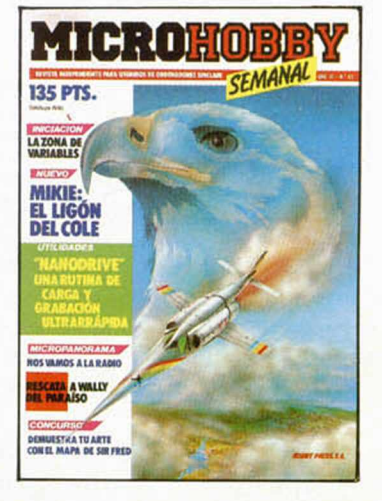

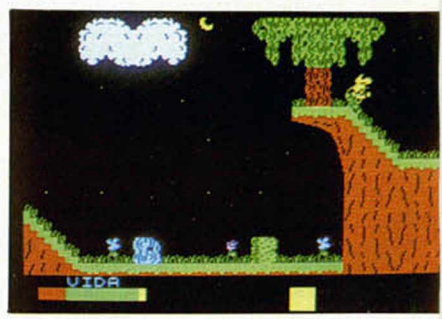

# *MICROHOBBY NUM EROS ATRASADOS*

Queremos poner en conocimiento de nuestros lectores que para conseguir números atrasados de MICROHOBBY SEMANAL, no tienen más que escribirnos indicándonos en sus cartas el número deseado y la forma de pago elegida de entre las tres modalidades que explicamos a continuación.

Una vez tramitado esto, recibira en su casa el numero solicitado al precio de 95 ptas. hasta el n.º 36, a 125 ptas. hasta el n.º 60 y a 135 ptas. desde el n.º 60 en adelante.

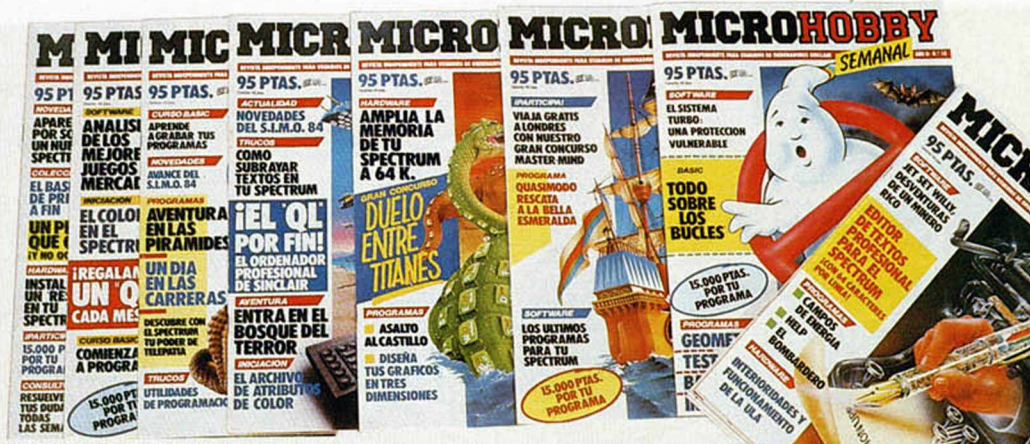

### *FORMAS DE PAGO*

- Enviando talón bancario nominativo a Hobby Press, S. A. al apartado de Correos 54062 de Madrid.
- 
- Mediante Giro Postal, indicando número y fecha del mismo. Con Tarjeta de Crédito (VISA o MASTER CHARGE), haciendo constar su número y fecha de caducidad.

# **MICROPANORAMA**

# *MICROHOBBY SEVA ALA RADIO*

A partir de este mismo mes, y con periodicidad semanal, va a comenzar a emitirse a través de las emisoras en O.M. de la Cadena Cope y Radio Miramar de Barcelona, un programa de radio de cobertura nacional dedicado a los ordenadores domésticos y su software, en el cual MI-CROHOBBY va a tener una aportación muy destacada, tanto en el asesoramiento como en la realización de los temas a tratar.

El programa, que tendrá por nombre «Sábado Chip», y que se emitirá los sábados de 17 a 19 horas, está dirigido especialmente a los usuarios de ordenadores personales y tiene como objetivos primordiales, potenciar la participación directa de todas aquellas personas interesadas en el mundo de la informática, así como la de servir como vehículo para la formación, la información y el entretenimiento.

El contenido del programa constará de varias secciones fijas, como Clubs de Hardware, Hit Parade del Soft, Mercadillo. Famosos con ordenador y varios apartados más, en los que se tratarán todos los temas que interesan a los usuarios de ordenadores; pero además, debido a que pretende hacerse un programa cargado de dinamismo y participación, se pondrá a disposición de todos los oyentes un número de teléfono permanente, en el cual podrán exponer sus ideas, sugerencias, consultas e inquietudes, que un grupo de especialistas se encargarán de responder.

El programa no puede ser más prometedor. Id sintonizando vuestros receptores porque «Sábado Chip» comienza a emitirse esta misma semana.

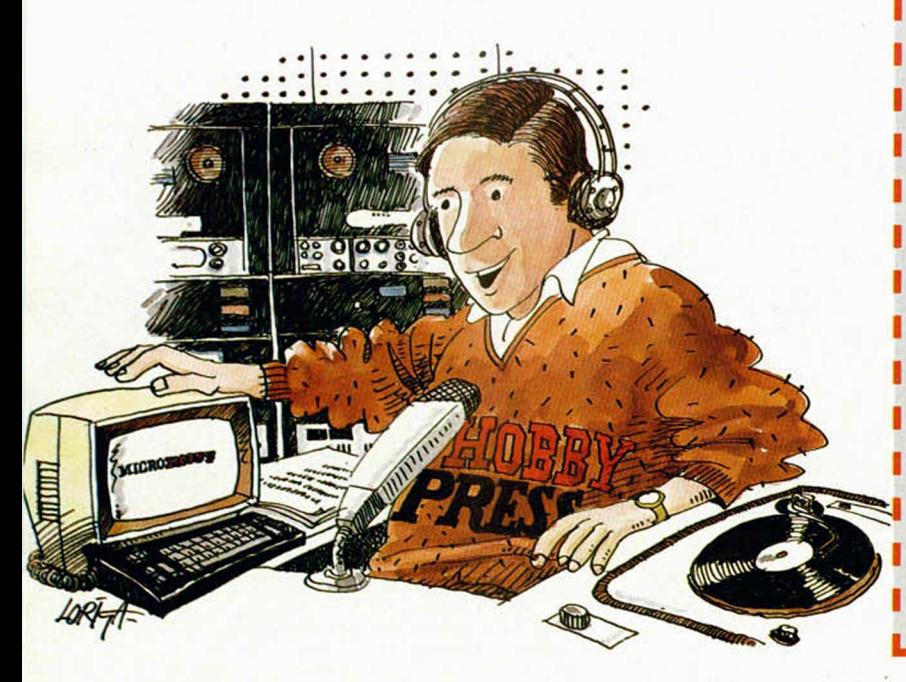

# *GUNFRIGHT, EL NUEVO NIGHTSHADE DE ULTIMATE*

Parece que los programadores de Ultimate no se quedaron demasiado satisfechos con su excelente Nightshade. Debieron pensar que esa pequeña maravilla aún se podia mejorar y, a la vista de las circunstancias, han decidido sacarse la espina con este Gunfright.

Este nuevo programa posee una estructura idéntica a su predecesor, con la diferencia de que en lugar de desarrollarse en una misteriosa aldea, tiene lugar en un legendario poblado del Oeste americano. Es decir, tanto la perspectiva, como el movimiento del personaje o la manera de aparecer en las habitaciones son totalmente iguales. Pero se le han introducido una serie de pequeños detalles y acciones variadas que provocan que, a pesar de esta similitud, parezca que se trata de un juego completamente nuevo y aún más divertido.

En Gunfright no sólo debes limitarte a buscar los objetos claves para lograr el éxito, ya que durante el desarrollo del mismo se deben de afrontar algunos pequeños arcades internos en los que se ponen a prueba nuestros reflejos y habilidad como pistoleros.

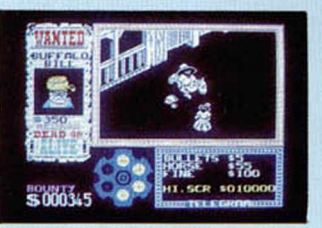

Gunfright es, por tanto, un programa en el que se demuestra el gran afán de los programadores de Ultimate de perfeccionar cada vez más sus productos y en hacer sus juegos más interesantes y divertidos.

# **'** *EL I.V.A.Y* **EL** *SOFTWARE*

i------------- — — \_ \_ \_ — - -

El tan temido Impuesto sobre el Valor Añadido (I.V.A.) está haciéndose notar en los precios de prácticamente todos los productos existentes en el mercado. Esto, evidentemente, no es nada nuevo. Pero, ¿cómo va a repercutir su implantación en el tema del software?

Hemos consultado a las más importantes distribuidoras en nuestro país, y prácticamente todas coinciden en sus opiniones: el precio de los programas se va a mantener estable.

Sin embargo, y a pesar de ello, en el fondo mantienen algunas pequeñas discrepancias en lo referente a la forma en que una de ellas asume este impuesto.

Hay versiones para todos los gustos. Algunas afirman que el incremento que supone el I.V.A. (el 12% en todos los casos), se compensa con las reducciones arancelarias a la importanción, por lo que los precios permanecerán inalterables.

Por otro lado, también hay quien opina que este impuesto si repercute directamente en el software,

# *BETA 3.0* UN NUEVO BASIC DE BETA SOFT

Acaba de llegarnos, procedente de Gran Bretaña, la última y renovada versión que Beta Soft ha realizado de su gran programa Beta Basic.

Este Beta 3.0, que por el momento no ha salido a la venta en España, representa sin duda, el Basic más completo y potente de todos los disponibles en la actualidad para el Spectrum.

Las ventajas que este programa ofrece con respecto a otras versiones de Basic son innumerables, pero de entre ellas podríamos destacar las siguientes:

- Importantes mejoras en los PROCEDURES que permiten ampliar el Basic del Spectrum sin necesidad de utilizar el comando PROC.

- Más de 128 ventanas con sus propios atributos.

- Poderosos comandos de gráficos.

- Excelente editor.

— Comandos para Microdrive sencillos de manejar.

— Compatibilidad con el Basic del Spectrum.

Estas son algunas de sus características más destacables de las cuales hablaremos con más profupdidad en próximos números.

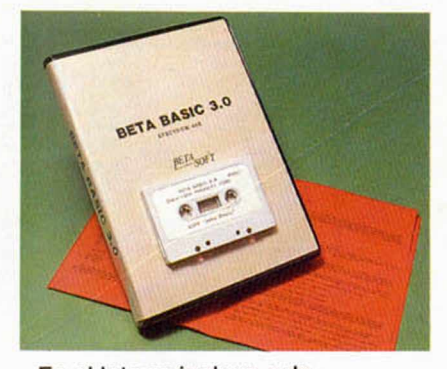

En el lote se incluye, además, un paquete de rutinas escritas en Beta Basic que te permitirán realizar gráficos de una manera muy similar a la utilizada por el logo y que llevan el nombre de Beta Basic Turtle Graphics.

pero que a pesar deello, y con el fin de no encarecer aún más sus productos y crear un mayor descontento entre los usuarios, están dispuestos a afrontar por si mismos esta subida, aunque vaya en perjuicio de sus propios intereses.

Por último, existe la versión de que en los grandes éxitos procedentes de casas muy conocidas no influirá la implantación del impuesto, mientras que en programas menos conocidos o en los realizados en España si se verán obligados a llevar a cabo un aumento de precio, debido a que, anteriormente, para el software nacional se aplicaba un recargo del 0,7% y ahora ha subido hasta el 12% gracias al I.V.A.

En lo que si coinciden todas las distribuidoras es en la cuestión de que una subida en estos momentos seria totalmente perjudicial para el software, ya que lo único que motivaría seria un mayor aumento de la piratería, lacra que aún se sigue arrastrando, quienes verían en esta medida un detonante para impulsar enormemente sus ilegales ingresos.

En fin, parece que por el momento los precios del software han tocado techo y que, a pesar de que las razones no están del todo claras, el I.V.A. no repercutirá directamente en los consumidores.

# **AQUI LONDRES**

Cuando los rumores de la aparición del Spectrum 128 K español en el mercado británico apuestan por el mes de febrero, son ya muchas las compañías de software ocupadas en realizar programas para este ordenador y conseguir, asi, la simultaneidad de ventas. Sin embargo, esto se limita a una simple especulación ya que la propia Sinclair Research guarda la más absoluta reserva en cuanto a su fecha de lanzamiento, asi como las compañías de software que mantienen contrato con Sinclair.

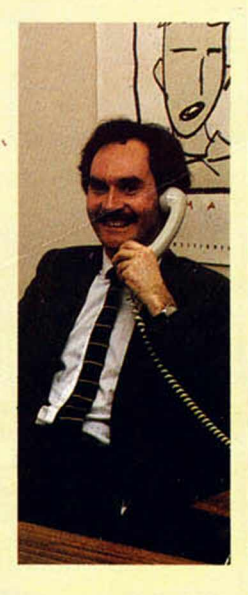

De cualquier modo, lo que si parece cierto es que este

proyecto va a seguir unas lineas de lanzamiento muy diferentes a las que tomó su antecesor, el QL, que contó con un fuerte empuje publicitario y poco apoyo por parte del software. En este caso, el 128 K tendrá enseguida multitud de software disponible y será compatible con la mayor parte del software del Spectrum 48 K. En contrapartida, el mutismo que rodea su lanzamiento ha sido y sigue siendo total.

El juego correspondiente a la película «Regreso al Futuro» de Spilberg fue lanzado la semana pasada por Electric Dreans. La historia, que trata de un chico llamado Marty Macfly que vuelve a través del tiempo al año 1955, se puede conseguir para Spectrum, C 64 y Amstrad. El juego lleva incorporado fotografías de la película y es el primero de una serie de grandes películas conocidas.

En la actualidad hay más de 100 programas de software disponibles en el Reino Unido para el Atari 520 ST, que representan una gama que abarca desde utilidades de negocios hasta juegos y software de entretenimiento.

Una campaña contra la piratería de software está siendo llevada a cabo usando nuevas leyes introducidas el año pasado en este país. Esta nueva legislación facilita a las casas de software procesar a los piratas del mismo modo que pueden hacerlo las casas de discos. La piratería de software es un gran problema en el Reino Unido que con frecuencia revierte en la pérdida de millones de libras por parte de la industria.

Se calcula que el año pasado las compañías de software perdieron alrededor de 150 millones de £.

> De nuestro corresponsal en Londres. ALAN HEAP

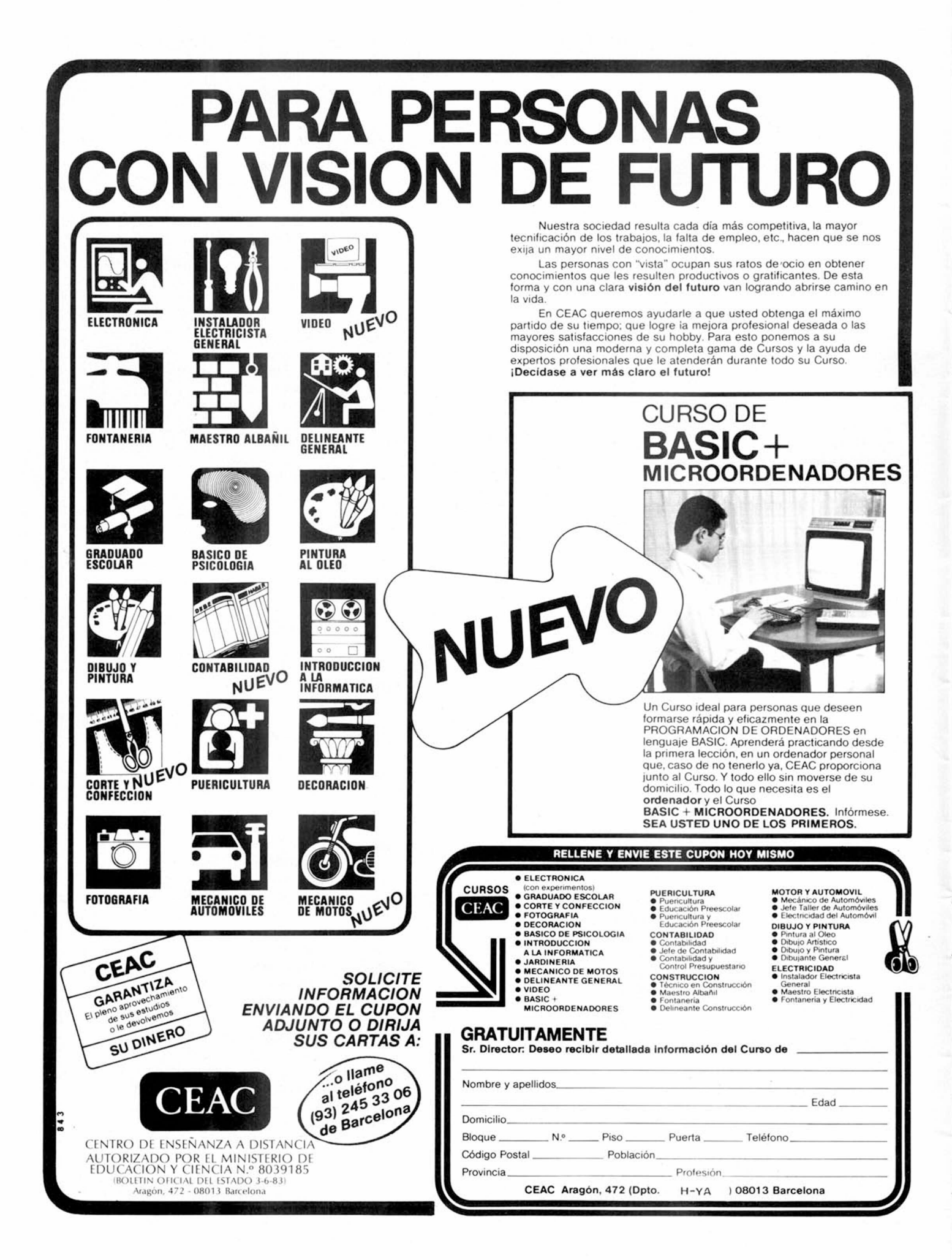

# *COLORIN COLORADO*

Esta rutina de José Luis Cuevas sirve para rellenar con el color deseado cualquier figura cerrada, pidiéndonos, sólo, la entrada de las coordenadas de un punto dentro de la figura. Si la figura tuviera algún entrante puede ser necesario usar la rutina más de una vez.

La coordenada es:  $X = 80$  $Y = 80$ 

10 CIRCLE 80,80,80 9000 REM \*Rutina colorear\*<br>9010 INPUT "Coordenada y?";x0: I<br>NPUT "Coordenada y?";y0<br>9015 INPUT "Color de tinta?";ti: 9015 IN 9020 LET d=0: LET vy=1: LET y=y(<br>9030 LET c=0: LET i=0: LET vx=1: SØSØ LET<br>LET X=X0<br>9040\_IF P POINT  $(x, y) = 1$  THEN GO TO 9100 9050 PLOT X, y: LET X=X+VX: LET C  $= C + V X$ <br>9060 IF POINT  $(x,y) = 0$  THEN GO TO  $9050$ <br> $9070$ 9070 IF i=1 THEN GO TO 9090<br>9080 LET x=x0-1: LET vx=-1: LET<br>i=1: GO TO 9050 9090 LET x0=x0+c/2: LET y=y+vy:<br>GO TO 9030<br>9100 IF d=1 THEN RETURN<br>9110 LET vy=-1: LET y=y0: LET d= 1: GO TO 9090

### *DESENSAMBLAD* **O R**

Martin Saguer nos escri- queña recomendación, o be para hacernos una pe- mejor una modificación, al mejor una modificación, al

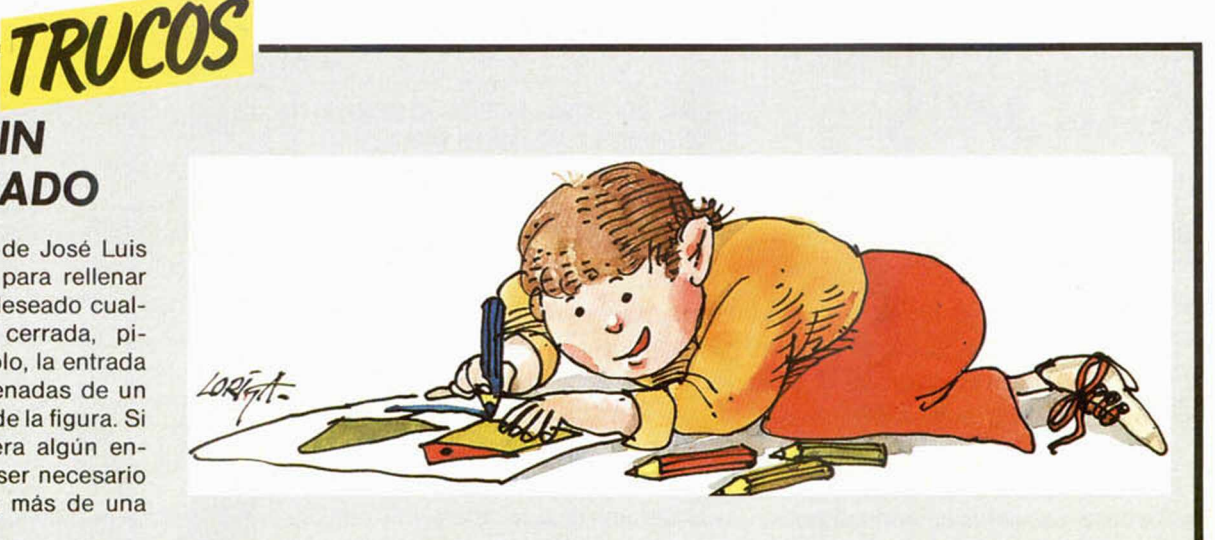

programa «desensamblador» que publicábamos en el número 31 de la revista. Según Martin, para el que está entrando en los conocimientos del Código Máquina, resulta incómodo te-

ner que calcular a parte un salto hacia atrás en los saltos y saltos relativos. Para evitarlo, nos recomienda:

— Quitar o suprimir todos los «DIS» de los datas.

 $-$  Cambiar la linea 74 $\oslash$ ,  $-$  Teclear las siguientes que queda ahora: 740 GO- lineas. TO 772.

740 GO TO 772 772 FOR W=3 TO LEN a∰<br>774 IF a≸(W TO W)="-" AND num>1 27 THEN LET a\$=a\$(2 TO )+STR\$ (2<br>56-num): GO TO 790<br>776 IF a\$(W TO W)="-" AND num{1<br>28 THEN LET a\$(W TO W)="": LET a \$ = a \* (2 T O ) + S T R \* (num) : G O T O 7 9 0 **778 NEXT W** 

9001 DRTA "Id a,(bc)","dec bc","<br>inc c","dec c","1ld c,","rrca"," 1d jnz =","2ld de,","ld (de),a","<br>inc de"

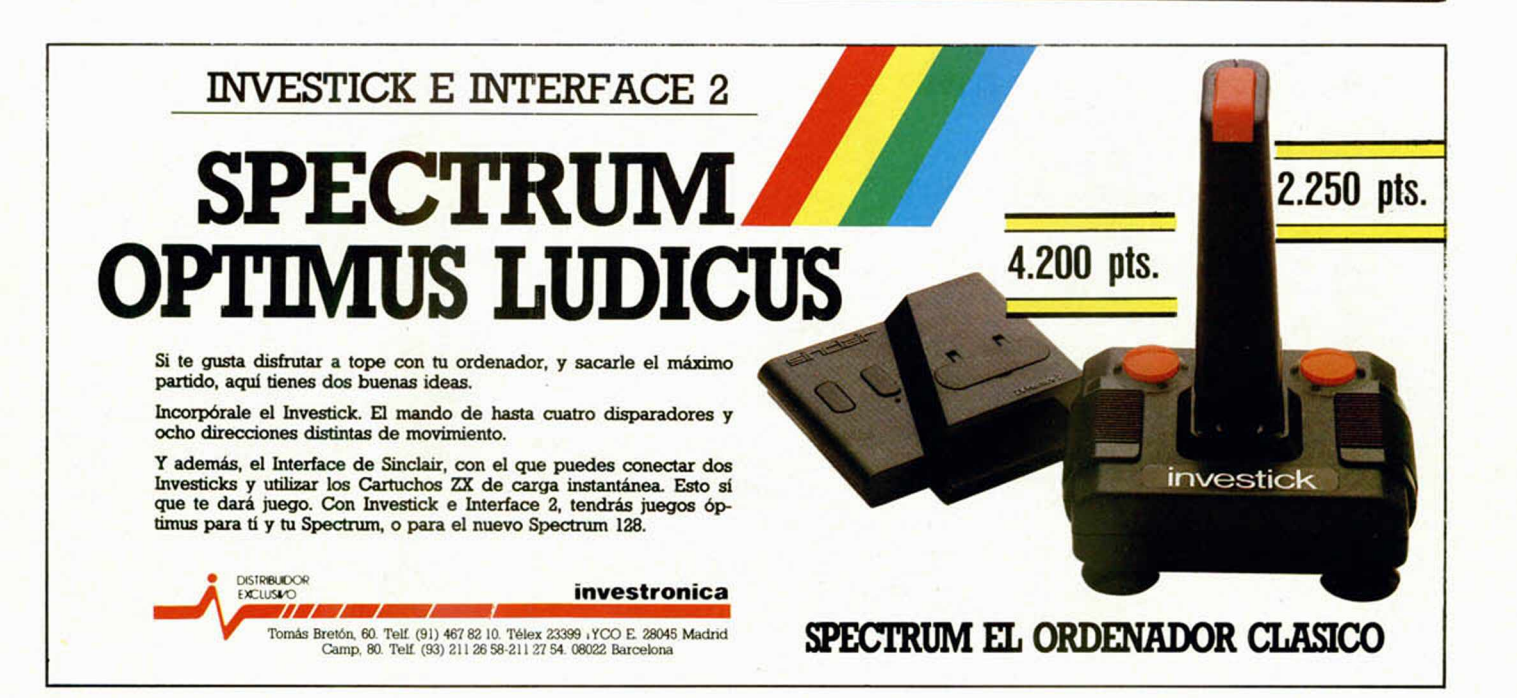

### *PROGRAMAS MICROHOBBY f*

*ANOMS Amador TENREIRO*

TODAS LAS LETRAS MAYUSCULAS SUBRAYA-DAS DEBERAN TECLEARSE EN MODO GRAFICO.

#### Spectrum 48 K

**Este juego se desarrolla en un tablero con den casillas numeradas, en el que la función de los dos jugadores que participan (tú y el ordenador) es la de llegar el primero a la meta.**

Para iniciar el juego, disponemos de dos fichas y un dado, saliendo el jugador que mayor puntuación obtenga al tirar el dado, lo que se consigue pulsando una tecla.

Antes de mover una ficha determinada, debemos de tener en cuenta las siguientes normas: si en la casilla en que caemos hay una ficha enemiga, ésta retrocederá hasta la casilla donde estábamos nosotros. Si en la casilla á donde vamos a parar nace una Hecha,

nuestra ficha retrocederá o avanzará hasta el extremo de la misma, y si en este extremo hay una ficha enemiga, avanzará o retrocederá hasta el inicio de la flecha.

Una última advertencia: como habréis supuesto, el objetivo es llegar el primero al final con las dos fichas, pero esto sólo se consigue obteniendo el número exacto que nos separe de la meta, ya que si conseguimos una puntuación mayor tendremos que retroceder.

iSuerte!

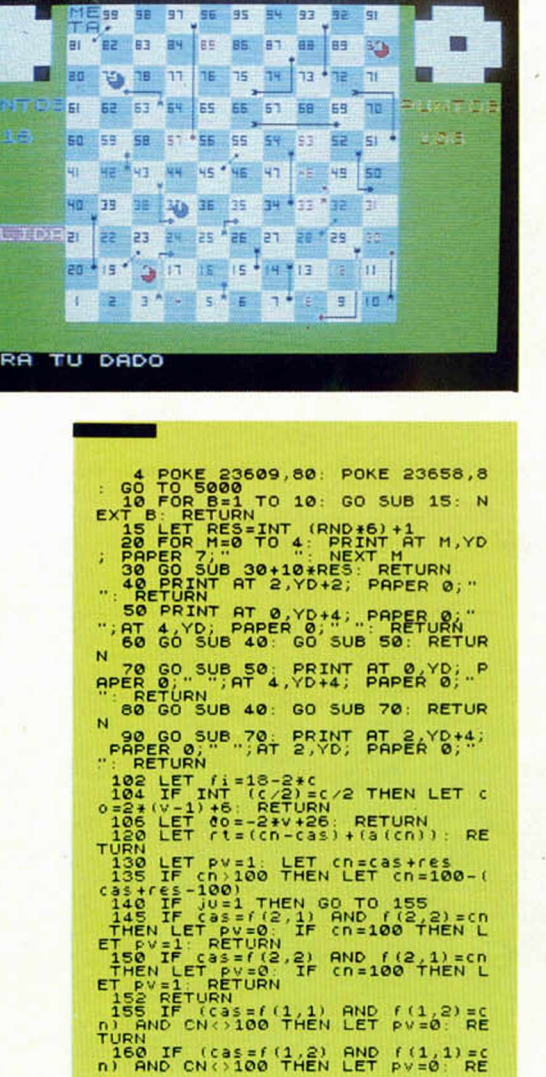

```
TURN<br>
300 PRINT AT (1,00), QUER 1; INK<br>
300 PRINT AT (1,00), QUER 1; INK<br>
100 PRPER Pap; 2011<br>
300 LET ea=3U+1: IF ea=3 THEN L<br>
500 LET ea=1U+1: IF ea=3 THEN L<br>
305 LET do=00 v+st-100)<br>
305 LET do=00 (cv+st-100)<br>
307 LET d
     316 GO SUB 450: GO SUB 454<br>318 LET f(ea,1)=0: LET com=1<br>320 GO TO 410<br>330 IF f(ea,2)<>do THEN GO TO 3
 40
332 GO 5UB 450 GO SUB 454
 334 LET f(ea,2)=0: LET com=2: G
 340 LET fjb=0: LET fjp=do: GO S<br>UB 454: GO TO 410<br>_345 IF f(ea,1)⇔do THEN GO TO 3
 52<br>349 IF f (ea, 1) <>>>>>>> Contract Contract Contract Contract Contract Contract Contract Contract Contract Contract Contract Contract Contract Contract Contract Contract Contract Contract Contract Contract Contract Cont
ea , 1) = cv<br>358 GO TO 410<br>352 IF f (ea, 2) \circ do Then GO TO 3
68<br>
356 SF F (68,2) (300 SUB 454<br>
356 SF F (68,2) (300 THEN LET F (<br>
368 COTTO 410<br>
368 COTTO 410<br>
368 COTTO 410<br>
369 LET F (69,1) = 00 SO THEN COTTO 38<br>
372 IF (68,1) = 00 THEN COTTO 38
     374 IF f (ea, 2) = do THEN GO TO 38
0<br>
0<br>
0<br>
0<br>
0<br>
3<br>
380 GO SUB 450: GO SUB 456<br>
380 GO SUB 450: GO SUB 456<br>
380 GO SUB 450: GO SUB 456<br>
385 GO SUB 450: GO SUB 456<br>
390 IF f(ea,1) <br/>>0: LET com=1: G<br>
390 IF f(ea,1) <br/>>0: LET com=1: G<br>
390 IF f(
eart 112 Compared to the Capture of the Capture of the Capture of the Capture of the Capture of the Capture of the Capture of the Capture of the Capture of the Capture of the Capture of the Capture of the Capture of the Ca
```
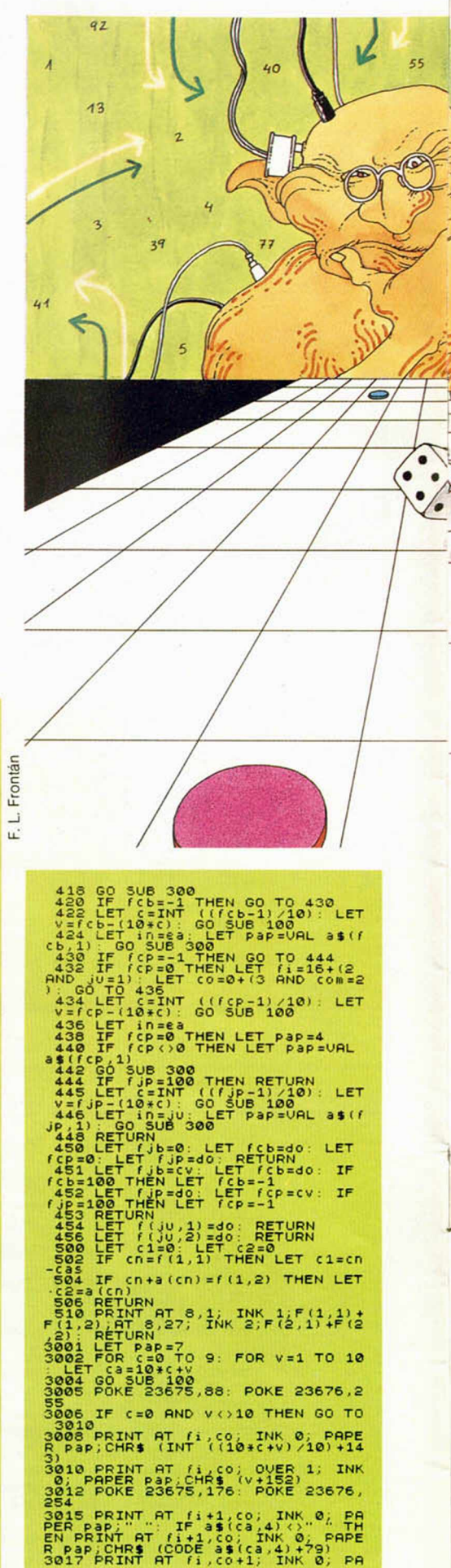

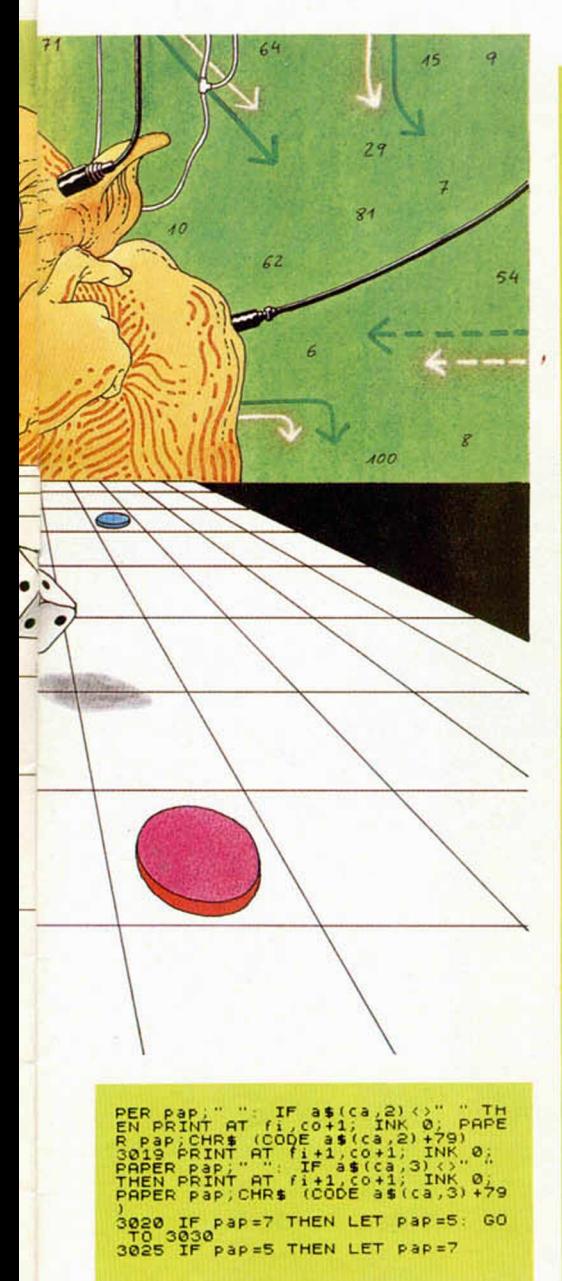

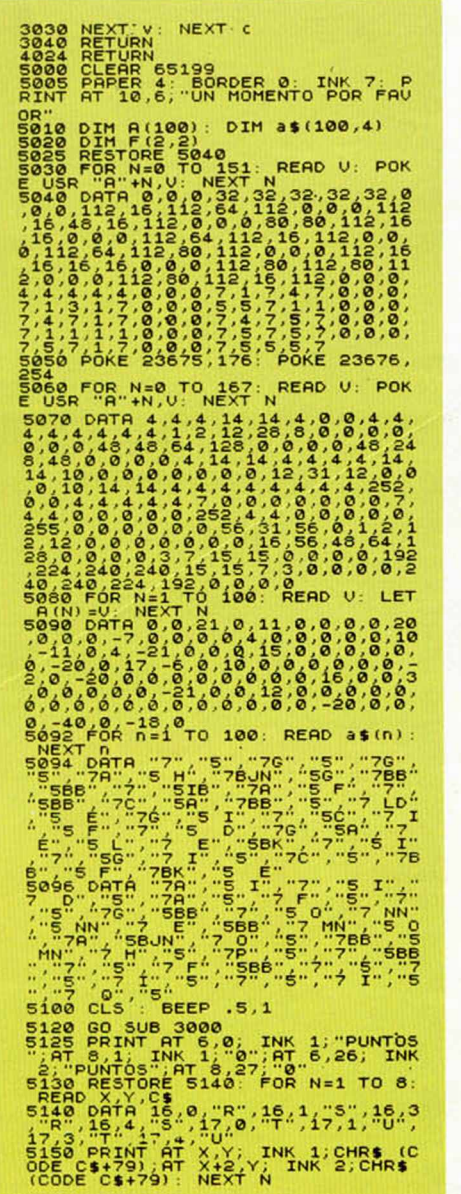

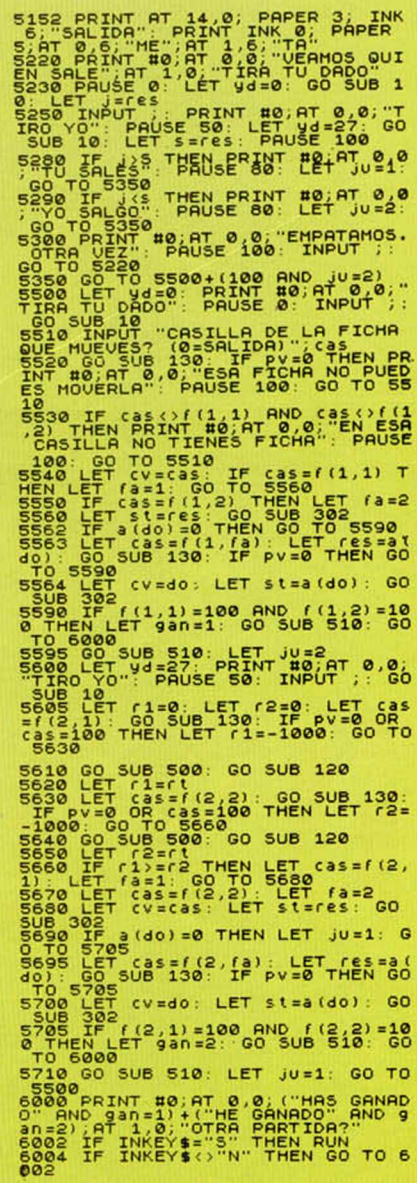

# APRENDIENDO INFORMATICA **SPECTRUM** EL MODUS OPEI RAI

Si quieres que la informática deje de sonarte a chino, aquí tienes la solución. En tu propia casa, y a cualquier hora del día, puedes aprender informática con tu ordenador.

Investrónica te ofrece ahora toda la información que necesitas, recogida en dos libros y cassettes, y apoyada por los mejores métodos de aprendizaje.<br>Ya tienes al alcance de la mano la más cómoda y fácil solución para aden trarte en el increíble mundo de los ordenadores.

Investrónica te ofrece el modus operandi más completo para que aprendas informática.

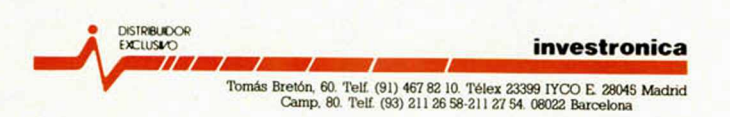

5.000 ptas.

SPECTRUM EL ORDENADOR CLASICO

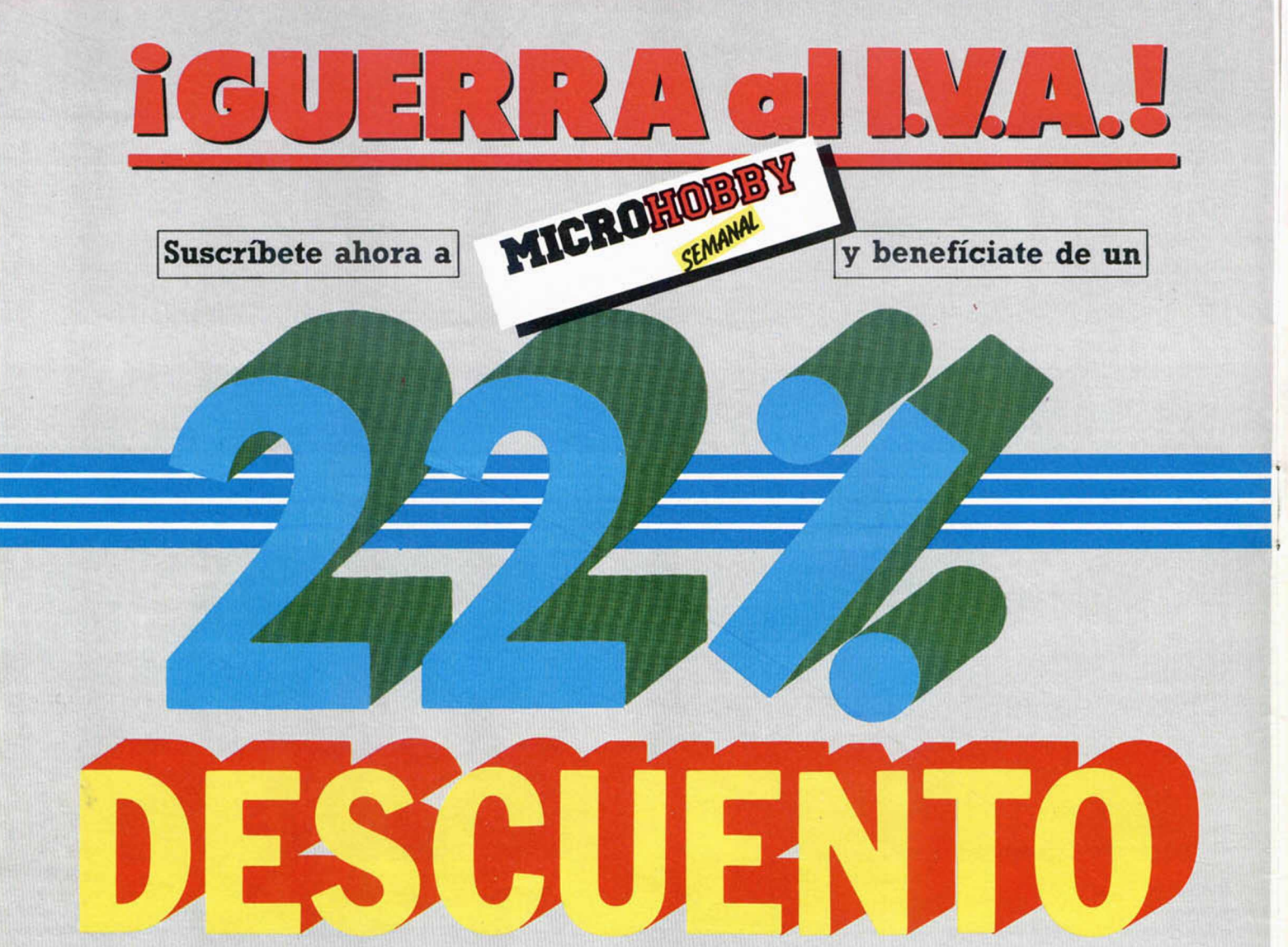

(Oferta válida sólo hasta el 28 de febrero de 1986)

MlCROHOBBY SEMANAL **te ofrece ahora una oportunidad excepcional. Hasta el 28 de febrero de 1986 podrás suscribirte a nuestra revista sin tener que pagar el recargo correspondiente al Impuesto**

MlCROHOBBY SEMANAL **lo abona por ti. Ahora puedes recibir** MlCROHOBBY SEMANAL **en tu domicilio durante todo un año por sólo 5.250 pías., es decir, 1.500 ptas. menos de su valor real.**

¡APROVECHA ESTA OPORTUNIDAD!

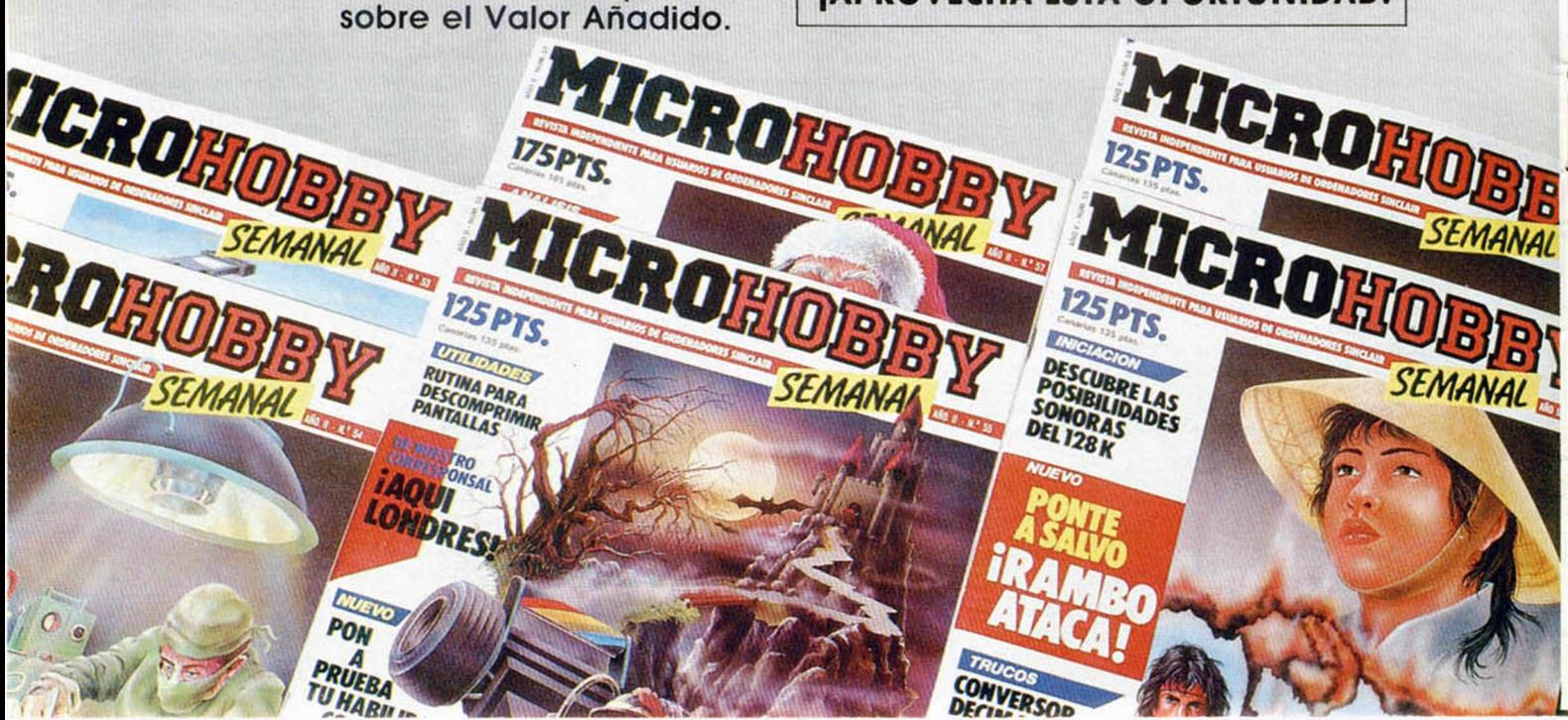

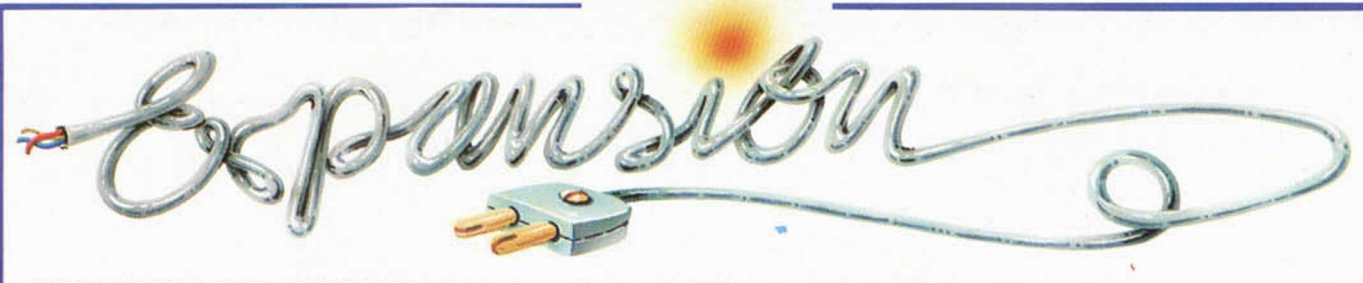

## *PERIFERICO MULTIJOYSTICK Y SONIDO POR T.V.*

Al comprar nuestro joystick, se nos suele plantear una grave duda sobre el tipo de interface a adquirir.

Como todos sabemos, existen en el mercado distintos tipos de interface, entre los que se encuentran el Kempston, Sinclair, Cursores, Protek, AGF y otros.

La pregunta es ¿cuál comprar?

Al cargar la mayoría de los programas comerciales encontramos en su menú de opciones varios tipos de joystick, pero no siempre es asi, y hay gran cantidad de ellos que sólo admiten un tipo de joystick. Lo normal en estos casos es llevarnos el chasco de no poder jugar con nuestro joystick o tener que volver a cargar el programa con otro interface más apropiado.

Con este nuevo interface, disponemos de tres tipos de interfaces de joystick en uno solo. A saber:

Kempston **Sinclair** Cursores

Además, incorpora dos salidas o ports para poder conectar en él, uno o dos joysticks simultáneamente (sólo en la opción Sinclair), y jugar, en aquellos jugos que lo prevean, una amena competición.

El interface se controla con un interruptor que se coloca en modo Sinclair o Kempston, y Cursores en la otra posición.

La opción Sinclair asigna las teclas de la fila superior, o lo que es lo mismo, los números del 1 al 4, y en el otro port del 6 al 9; para el disparo utiliza las teclas  $Oy$  5 respectivamente.

En el modo Cursores, el joystick controla las teclas destinadas al desplaza-

incorpora una ROM que gestiona las distintas opciones.

El interface

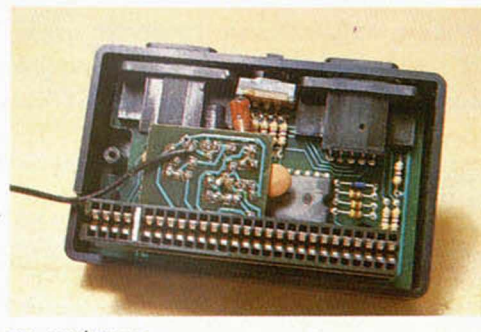

miento de cursor, y el cero para el disparo.

En el sistema Kempston no se utilizan las teclas para el movimiento, sino la función IN para la lectura del port 31. Es el más utilizado de todos los interfaces de joystick que se encuentran para el Spectrum.

Siempre que se necesite, se puede realizar el cambio de tipo, mediante la conmutación del interruptor, sin necesidad de desconectar el aparato.

Además de la ventaja que suponer de varios de los sistemas stándar, incluye un

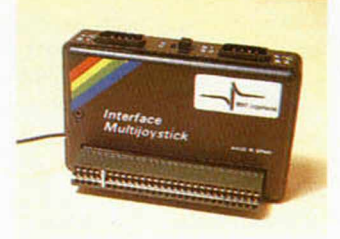

Aspecto externo del multijoystick.

conector que al ser introducido en la clavija MIC de ordenador, nos permite oir el sonido a través del televisor, y por lo tanto amplificar éste notablemente.

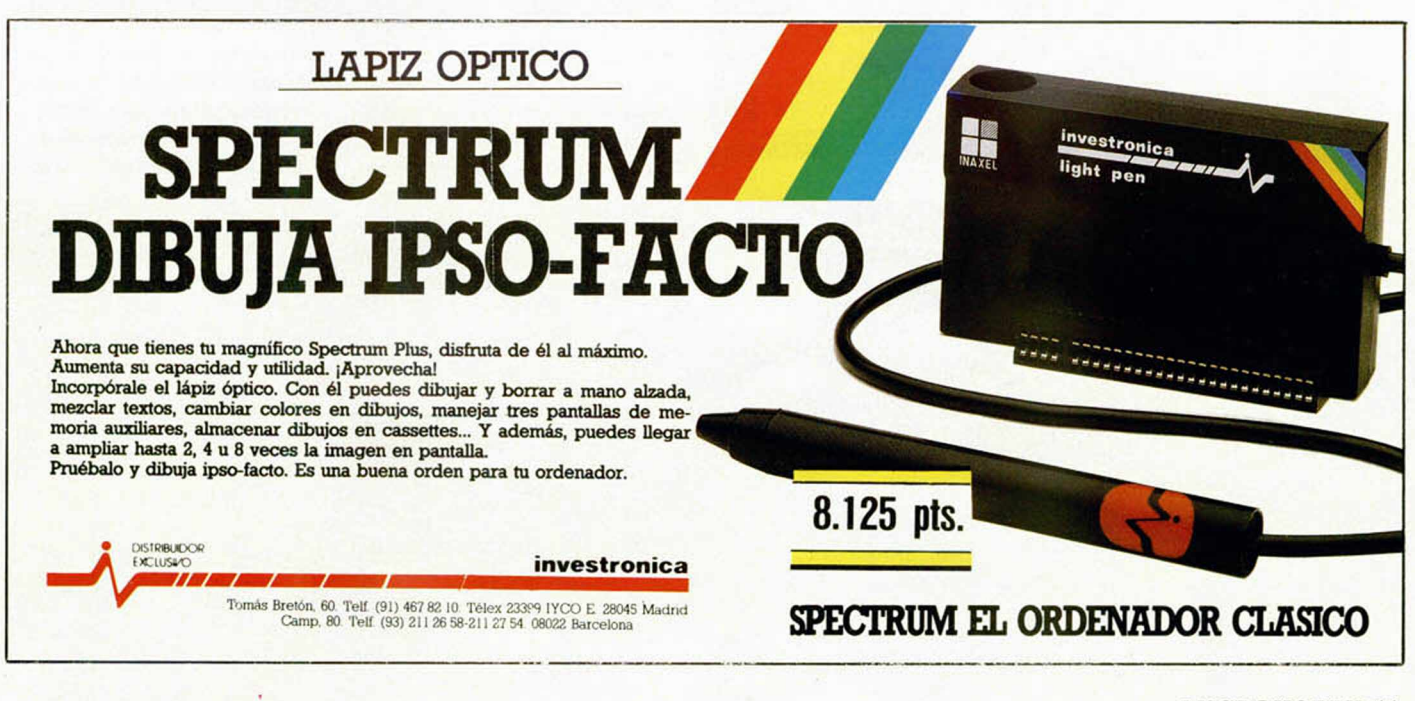

#### **MICKIE** • Arcade • Imagine

# **LAS PERIPECIAS DE UN**

*¡ N I0 ° !*

**Imagine, la compañía creadora de juegos tan famosos como Hypersports o World Series Basquetball, nos invita en esta ocasión a compartir las divertidas peripecias de un auténtico Casanova de colegio.**

**Mickie evidentemente no es un juego deportivo, pero te aseguramos que mucho tendrás que correr para conseguir los codiciados corazones de estas bellas**

**M**sickie es, sin duda, el<br>
escuela. Todas las<br>
niñas suspiran por él y están ickie es, sin duda, el tio más ligón de la escuela. Todas las dispuestas a ofrecerle sus corazones como prueba irrefutable de su amor.

I i i

> Pero Mickie, a pesar de su enorme simpatía y grandes atractivos, es un muchacho mucho más normalito de lo que parece. Como todo chico de su edad, está locamente enamorado de una de sus compañeras, y su única intención no es que las chicas se vayan desmayando a su paso, sino ha

cer llegar a su amada una romántica carta en la que le declara sus más profundos e intimos sentimientos.

Pero llegar hasta ella le va a resultar bastante complicado. La aventura comienza en una de las clases, donde el profesor explica tranquilamente la lección a sus atentos alumnos. Aqui, Mickie, con tu inestimable colaboración, deberá ir recogiendo uno a uno los corazones que se encuentran debajo de los asientos de sus compañeros. Esto lo conseguirá, si no es atrapado por el

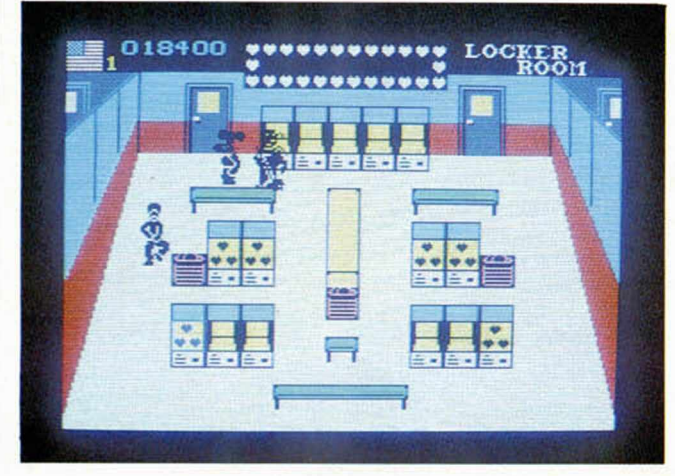

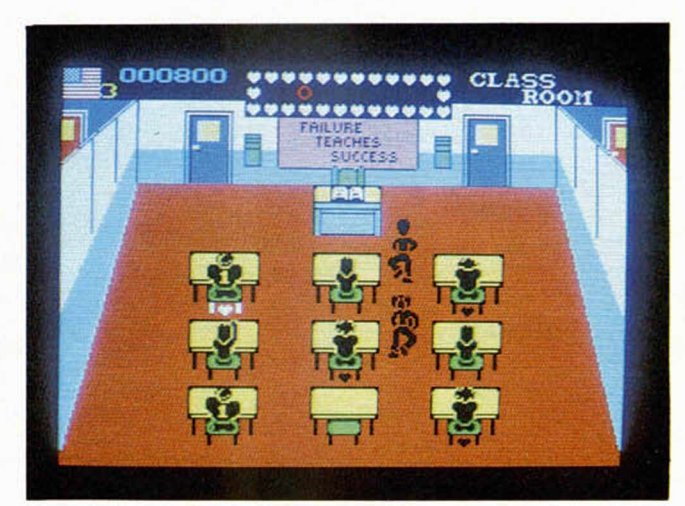

maestro, que le persigue incansable por todo el aula, empujando de los pupitres y pasando por encima del corazón. Cada vez que consiga uno,

aparecerá en la parte superior de la pantalla una letra. Una vez completado el mensaje, una de las puertas del fondo le permitirá escapar de alli y aparecerá

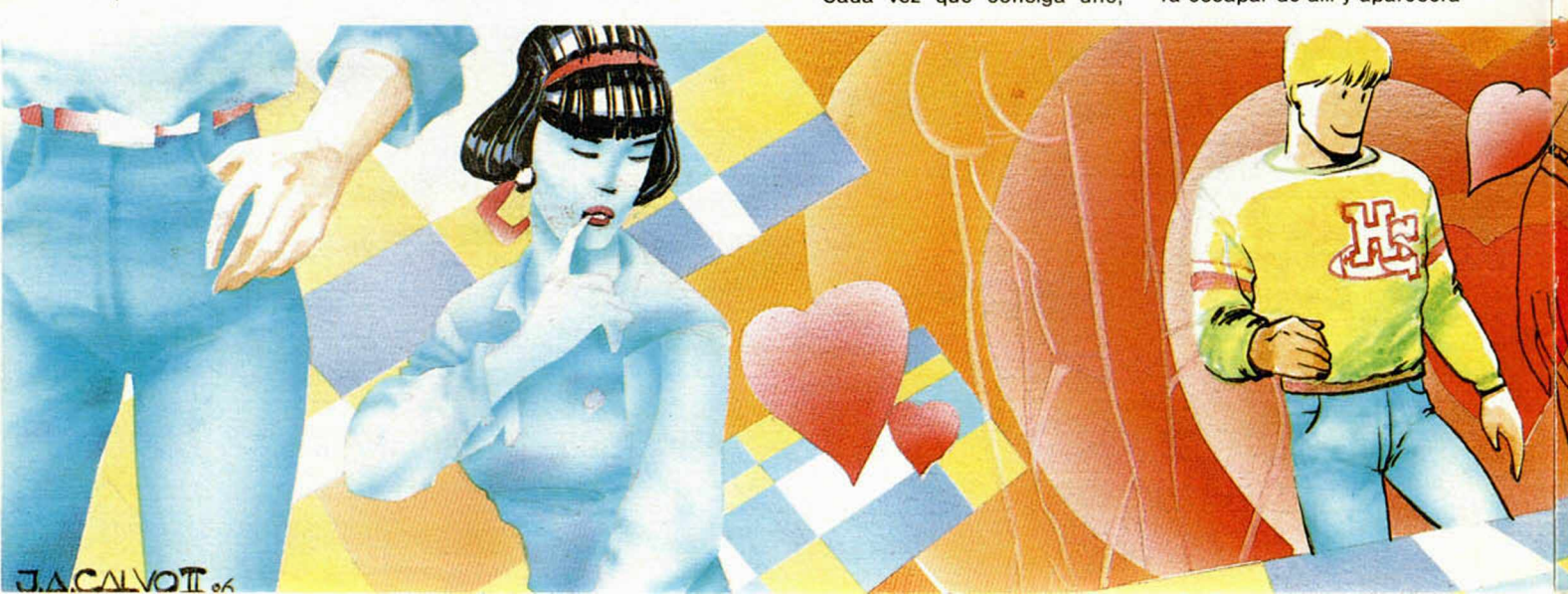

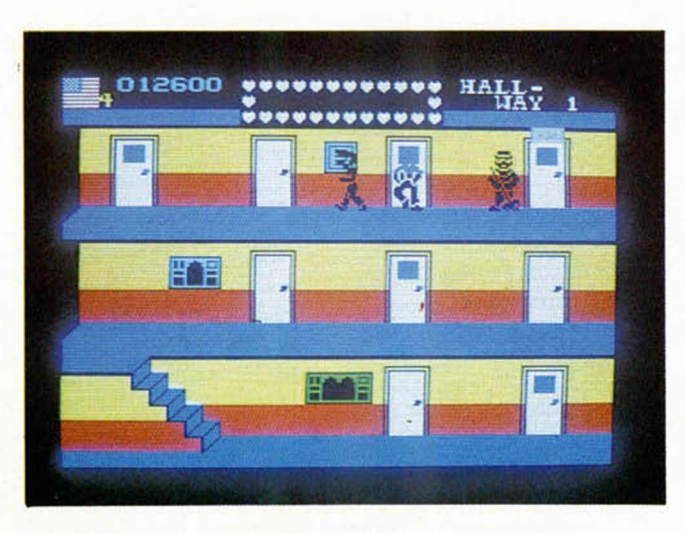

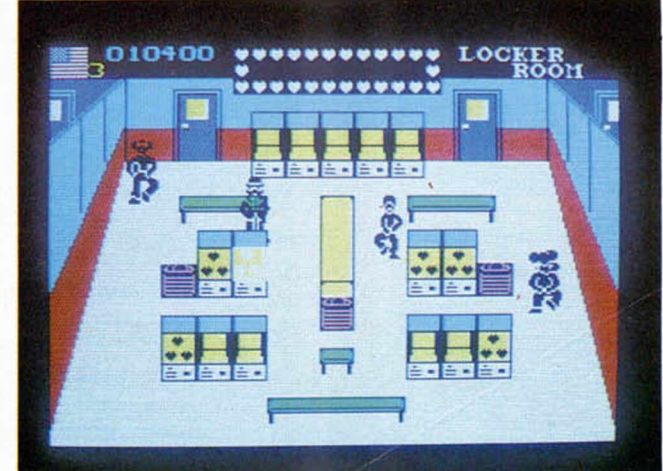

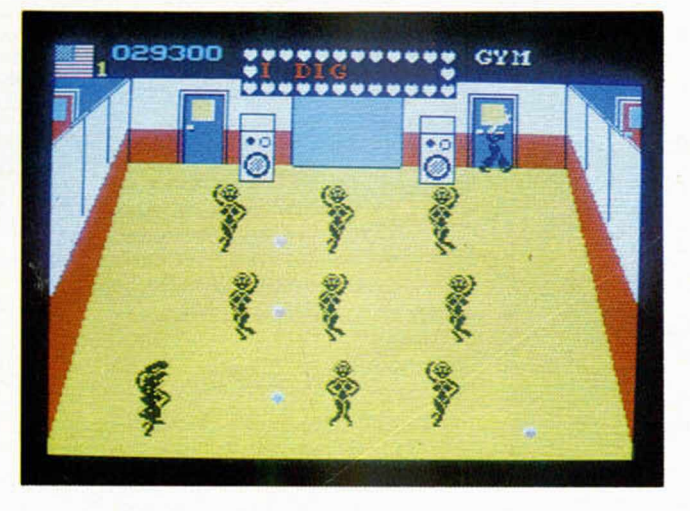

en el pasillo del colegio. Pero tranquilos que la cosa no acaba aqui, ni mucho menos.

Los distintos escenarios se irán sucediendo, y cada vez resultará más difícil la ardua tarea de recoger los corazones. La técnica para ir haciéndote con ellos irá variando sensiblemente en cada una de las pantallas, pero básicamente la misión sigue siendo la misma: completar mensajes y esquivar a los perseguidores. Ahora bien, existe un gran número de pequeños trucos que te facilitarán las cosas en determinados momentos y que poco a poco irás averiguando por tí mismo, como por ejemplo, el sentarte durante algunos segundos en los pupitres vacíos o el arrojarles balones de baloncesto a tus perseguidores en el gimnasio; pero todo esto son detalles que con el tiempo

y paciencia, irás descubriendo y que te harán el juego más entretenido.

Mickie, por tanto, es un programa que en lo relativo a diversión y adicción tiene bastante que ofrecer. Sin embargo, no son éstas las únicas virtudes del programa.

Otra de las cualidades que llaman sorprendentemente la atención es la maravillosa sintonía que posee, sobre todo la del comienzo del juego, que es realmente brillante; corresponde a una famosa canción de un grupillo inglés llamados The Beatles, y te recomendamos que si tienes la conexión para salida de sonido por televisión, no pierdas ni un instante en enchufarlo y pongas el volumen al máximo. Te asombrarás de las posibilidades sonoras de tu Spectrum.

El aspecto más flojo del programa es, sin duda, el que se refiere a los gráficos, los cuales, sin llegar a ser malos, desmerecen un tanto el resultado final del juego.

Hay programas en los que se puede perdonar que las pantallas no ofrezcan un gran número de detalles por el hecho de que posea un alto número de pantallas, y una cosa se compensa con la otra; pero en un juego como Mickie que apenas llega a diez escenarios diferentes, si pensamos que podría haberse sacado algo más de partido de las mismas, sobre todo en lo que a la configuración de los personajes se refiere.

En resumen, Mickie es un buen programa, pero esencialmente más por la originalidad y desarrollo de la idea que por su presentación y aspectos gráficos en general.

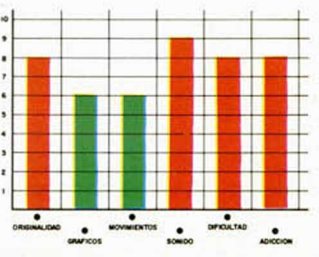

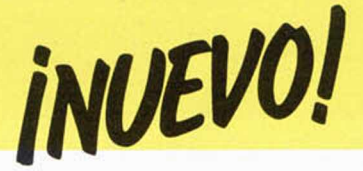

WATERLOO *•* Estrategia *•* Lothlorien\_\_\_\_\_\_\_\_\_\_\_\_\_

# **EN BUSCA DE LA VICTORIA**

Let othlorien nos presenta<br>talmente en la linea de proothlorien nos presenta un nuevo war-game, togramas anteriores como el popular Arhnem, aunque en esta ocasión se han cambiado las ametralladoras por sables y los carros de combate por briosos corceles.

rodearon a las tropas napoleónicas, allá por los inicios del siglo XIX.

El jugador controla los seis cuerpos de inteligencia franceses, mientras que el ordenador hace lo propio con la armada anglo-germana, comandada por el Duque de Wellington. Su

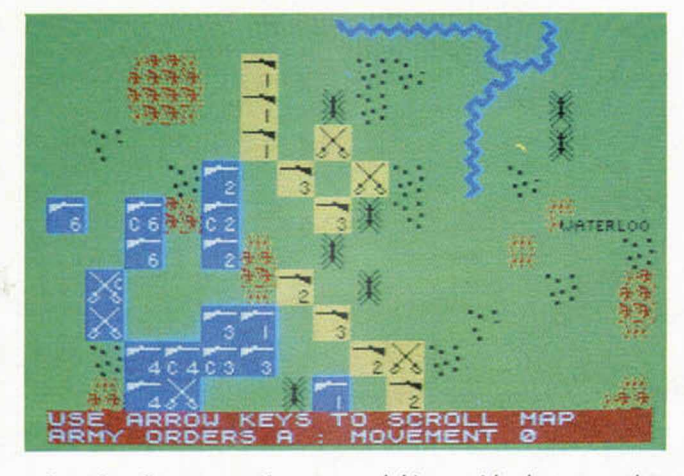

Para los desconocedores de este tipo de juegos, os diremos que los war-games son básicamente juegos de tablero llevados al ordenador, con los que se utilizan fichas y dados. Por tanto, no esperéis ver soldados corriendo ni violentas batallas, sino tan solo un mapa sobre el que se mueven, siguiendo unas reglas preestablecidas, un número determinado de fichas.

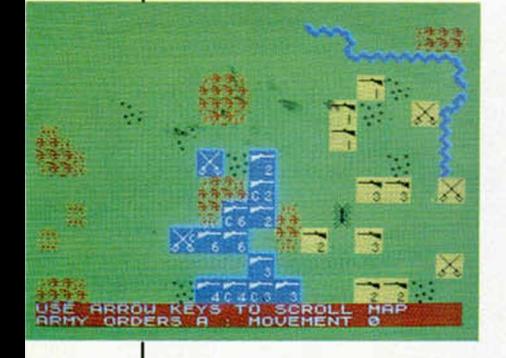

Este Waterloo ha sido diseñado para un único jugador que podrá recrearse en las circunstancias que

**14 MICROHOBBY** 

misión será la de romper las lineas aliadas y llegar hasta la mismísima ciudad de Bruselas.

El combate será totalmente imparcial, dado que el ordenador no dispondrá de ninguna información adicional a la del jugador que representa a Napoleón, y el resultado final tan sólo dependerá de la fuerza y moral de las tropas, así como del terreno dominado por las mismas. Sin embargo, habrá momentos en los que el factor suerte será completamente decisivo.

El desarrollo del juego, como todos los de este tipo, se compone básicamente de dos partes fundamentales: fase de estrategia y fase de combate. En la primera, cada jugador mueve sus tropas por la superficie del mapa, dependiendo de las características del terreno, con el fin de tomar las posiciones más ventajosas para afrontar, posteriormente, las batallas que tendrán lugar en la fase de combate propiamente dicha. En esta última, además de la fuerza y moral de las unidades, convenientemente indicada en cada ficha, influirá en el éxito o el fracaso el que la fortuna esté de nuestro lado, tal y como podría suceder en una auténtica guerra.

Waterloo es un juego mas bien dirigido a los no iniciados en esto de los war-games, ya que, debido a que no utiliza demasiadas tropas, podrá resultar algo pobre a los experimentados estrategas.

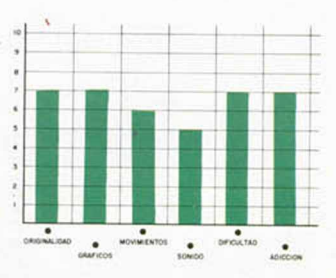

PENTAC · Estrategia · Soft Juliet

# **EL JUEGO** DE LOS **PUZZLES**

Crees que eres inteli-*4j* gente? ¿Consideras que tienes una mente privilegiada para la visión espacial? ¿Si? ¿No? Pues no importa, respondas lo que respondas, seguro que Pentac te gustará.

En este juego no te encontrarás con castillos, ni con superhéroes, ni con valerosos guerreros, ni si quiera tendrás que pilotar ninguna nave espacial. Pentac es lisa y llanamente un juego de puzzles, pero presentados de una manera brillante y muy original.

Por desgracia, no estamos acostumbrados a ver demasiados programas co-

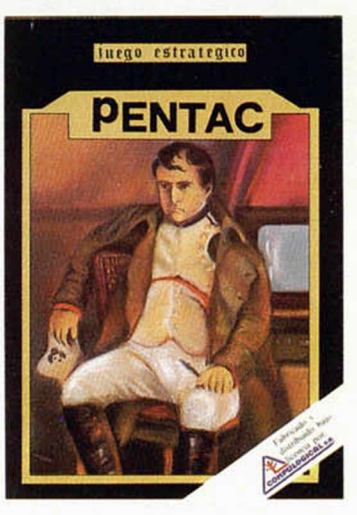

mo éste, en los que la inteligencia sea la principal arma a utilizar, y, la verdad es que en muchas ocasiones se echan mucho de menos.

Pero además, el programa está plagado de pequeños detalles que le quitan un poco de sobriedad y le

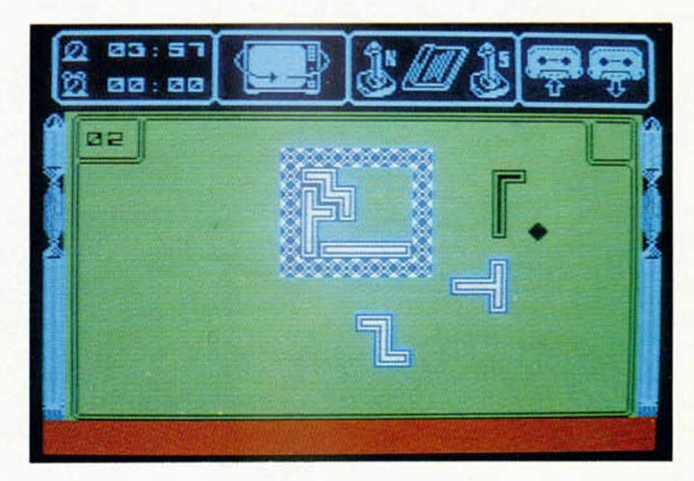

hacen aún mucho más atractivo. A parte del hecho de que todo está realizado con unos gráficos excelentes, posee, por ejemplo, un reloj que te va indicando, en todo momento, el tiempo que llevas jugando, un despertador que te servirá, cuando te piques demasiado, para recordarte que es la hora de asistir a la cita con tu novia. Pero lo más divertido de todo es que cada vez que consigas completar un puzzle, aparecerá en una pequeña pantalla la caricatura de un personaje famoso al cual tendrás que identificar.

Todo esto hace que el juego resulte entretenido en todos los sentidos, y te aseguramos que con Pentac pasarás horas y horas pegado al televisor intentando realizar los más de cuarenta puzzles diferentes que configuran el programa.

Se nos olvidaba un detalle importante, Pentac ha sido realizado por un programador español, lo cual, dado los tiempos que corren, ya es motivo para prestarle un interés especial.

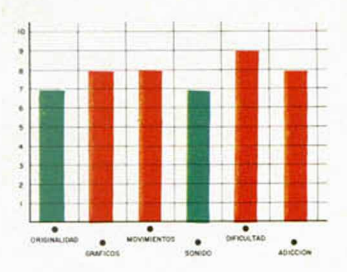

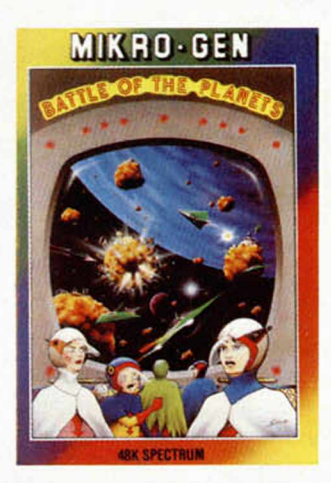

#### BATTLE OF THE PLANETS . Simulador . Mikro-Gen

# **CONTRA LAS NAVES A L IE N IG E N A S**

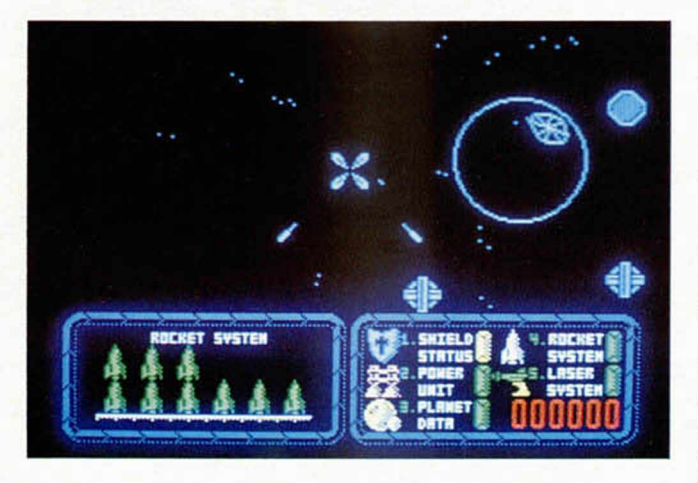

**M**ikro-Gen nos presen-ta un nuevo juego de simulación espacial cuyo titulo corresponde a una popular serie televisiva que en España salió bajo el nombre de Comando G, pero que en realidad poco tiene que ver con ella.

La misión de Battle of the planets consiste en salvar a cinco sistemas planetarios de los continuos ataques llevados a cabo por las naves alienígenas. Tu actuación tendrá como objetivo

principal el hacer que aterricen en los diferentes planetas el menor número posible de estas naves.

Sin embargo, los duros combates que tendrás que afrontar harán que tu craft sufra algunos desperfectos en sus diferentes sistemas, tanto de navegación como de defensa, por lo que en muchas ocasiones te verás obligado a aterrizar en alguna estación de mantenimiento y hacer las reparaciones oportunas con el fin

de poder continuar con la misión.

Tu nave posee, además de un sistema de láser y de torpedos de neutrones, un scanner de largo alcance que te indicará si lo que tienes ante ti es una puerta h¡ perespacial, una nave enemiga o un planeta.

Por otra parte, tiene una serie de indicadores que te mostrarán, cuando lo desees, el estado de tus lásers, torpedos, detalles de unidad de energía (niveles de fuel, potencia y temperatura), o que te reportarán un informe minucioso de las características generales del planeta en el que te encuentres.

Toda esta serie de detalles y de circunstancias a controlar, hacen que el juego tenga los suficientes alicientes como para resultar divertido. Si además le unimos la gran calidad de sus gráficos, de entre cuyas características cabe destacar la lograda sensación de tri-

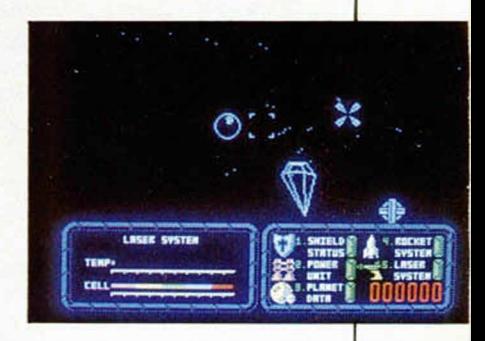

dimensionalidad y movimiento en el espacio, obtenemos un juego bastante adictivo y agradable a la vista. Obtenemos Battle of the planets.

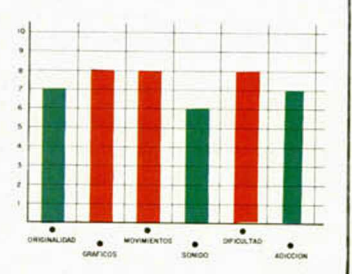

# $D$ *espe e l PRIM ERO H ASTA EL ULTIMO...*

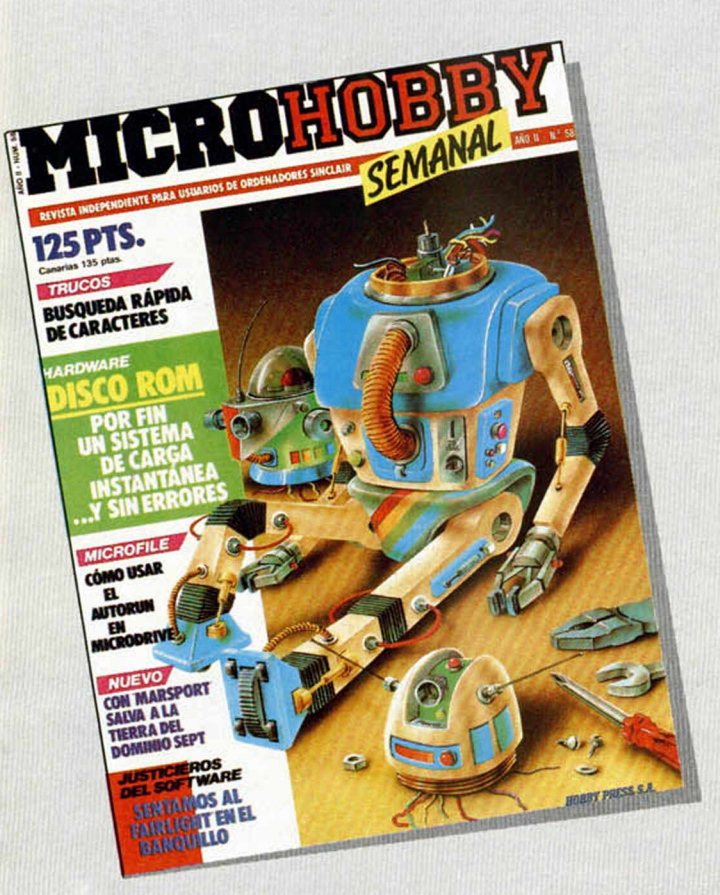

RECORTA O COPIA ESTE CUPON Y MANDALO A HOBBY PRESS, S. A. **International de la poditás adquirir los** APARTADO DE CORREOS 232. ALCOBENDAS (MADRID)

En números sueltos sólo se cobran gastos de envió en los pedidos contra reembolso, a razón de 50 ptas. por cada envió (no por cada ejemplar)

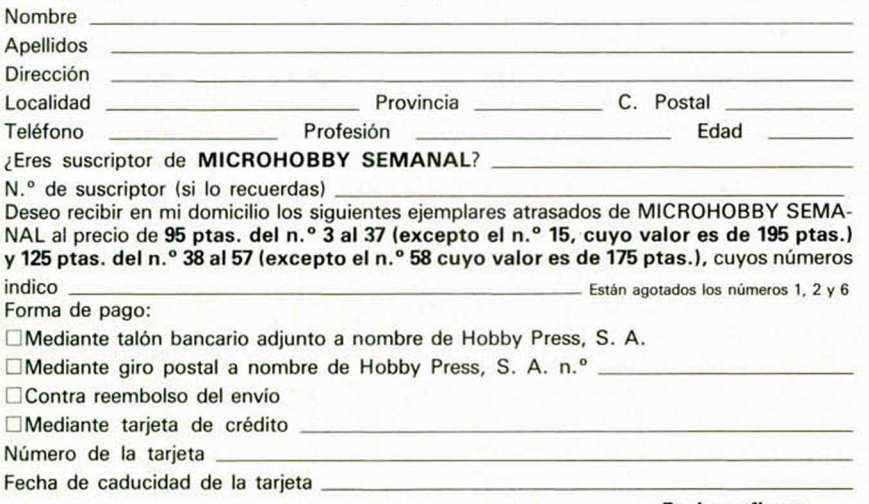

# **...** *te falta alguno?*

# **¡APROVECHATE!**

**Ahora es la ocasión de completar tu colección, porque sólo hasta el 28 de febrero de 1986 ejemplares que te faltan...**

*...sin tener que pagar el IVA ¡Realiza hoy mismo tu pedido!*

> *HOBBY PRE5S,S.A. Editam os para gente inquieta.*

**Fecha y firma:**

Arturo LOBO y J. J. LEON

### *POLINOMIOS 4*

Aqui tenéis, por fin, el último programa de la serie de polinomios. Está hecho para ayudaros en una labor muy pesada a veces: la integración de funciones racionales (cocientes de polinomios). Para ello debéis empezar por dividir los 2 polinomios para que la integración se reduzca a la del resto/divisor, y después, descomponer el divisor en factores primos (hallando sus ceros, etc.). Todo esto lo podéis hacer ayudados de lo que hemos publicado hasta ahora sobre polinomios.

Profesor particular

A partir de aqui, entran en juego las dos opciones del programa:

La primera, descompone en fracciones simples cualquier cociente siempre que el grado del numerador sea menor que el del denominador (ambos deben ser introducidos previamente en p y q, y debe ser conocida la descomposición en factores primos del denominador).

La sengunda, obtiene la primitiva de una fracción simple cualquiera (por ejemplo, una de las que se obtienen en la descomposición anterior).

Debido, como siempre, a limitaciones de espacio, el programa no explica cómo halla los resultados (lo podéis consultar en cualquier libro de matemáticas), pero es muy útil para comprobarlos paso a paso, sobre todo teniendo en cuenta que se obtiene en un par de minutos lo que

a mano puede llevar incluso una hora. Por último, sólo resta recordaros que los polinomios no pueden ser de grado superior a 20, y que este programa debe ir cargado con MERGE encima de los 3 anteriores para poder funcionar correctamente.

TODAS LAS LETRAS MAYUSCULAS SUBRAYADAS DEBERAN TECLEARSE EN MODO GRAFICO

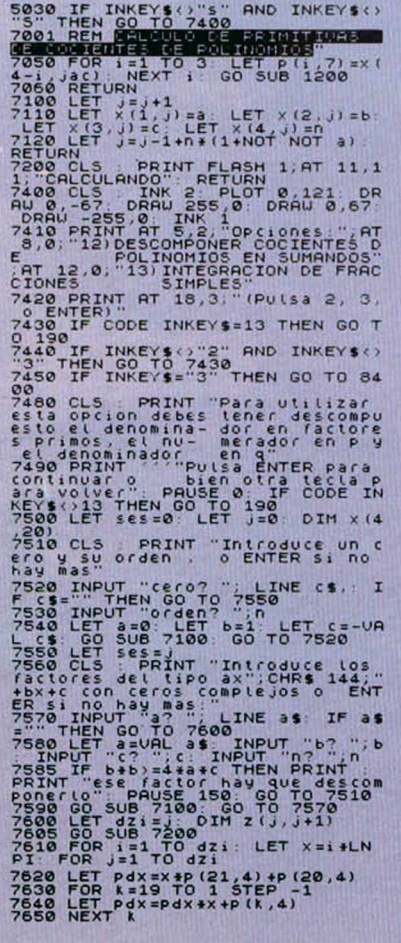

7660 LET zer=x(1,j)\*x\*x+x(2,j)\*)<br>+x(3,j): FOR k=1 TO x(4,j)<br>7670 LET pdx=pdx/zer: LET z(<u>i,j</u>)  $x = L E$ 7690 LET pdx=x\*p(21,3)+p(20,3) 7660 LET Zer=x(1,j)\*x\*x+x(2,j)\*x<br>+x(3,j)\* FOR k=1 TO X(4,j)<br>7670 LET pdx=pdx/zer LET z(i,j)<br>=pdx LET j=j+1: IF j>ses+1 THEN<br>LET z(i,j)=pdx\*x LET j=j-i NEXT<br>7680 NEXT k LET j=j-1 NEXT j LET j=j+1: IF j>ses+1 THEN 7700 FOR X=19 TO 1 STEP -1<br>7710 LET pdx=pdx\*x+p(K,3): NEXT<br>X720 NEXT i<br>7720 NEXT i 7730 GO SUB 8000 7735 CLS p r i n t "Las fracciones son .... 7740 FOR i=4 TO 21 LET p(i,7)=0 NEXT i LET jac =1 7750 if j a o s e s OR jaodzi t h e n GO TO 7800  $70^{\circ}$  For  $x(4,$ jac): GO SUB 7050 7760 PRINT INT (1e4+d(jac+w-1,dz<br>i+1)+.5)\*1e-4,"/(";b\$;<br>7770 IF w>1 THEN PRINT CHR\$ (142  $+$   $w$  ) ; 7780 PRINT : NEXT WAS 19750<br>7790 LET jacsische-1: GO TO 7750<br>7800 IF jacsische-1: GO TO 8530<br>7805 FOR Well TO 24X(4, jac) STEP<br>7826 LET p(1,7)=d(jac+w-1, dzi+1)<br>7820 LET p(3,7)=0: GO 5UB 1200<br>7830 LET p(3,7)=0: GO 5UB 1200 +(W+1)/2),<br>7860 PRINT NEXT W<br>7870 GO TO 8630<br>8000 LET dzj=dzi+1: LET ddj=dz,<br>8005 LET dzmin=dzi<br>8005 LET dzmin=dzi 8010 FOR i=1 TO dzi: FOR j=1 TO<br>dzj: LET d(i,j)=z(i,j): NEXT j: NEXT i 8020 GO TO 8200<br>8050 FOR j=j1 TO j2 STEP j3<br>8060 IF d(j,j) ()0 THEN GO TO 808  $\breve{\mathbf{e}}$ THEN FOR  $i = j + j3$  TO<br> $F = d(i, j) \leftrightarrow Q$  THEN L<br> $f i 2 = i$ : GO SUB 8950 **IZ STEP J3: IF d(i,j)<)0 THEN L**<br>ET fi1=j; LET fi2=i: GO SUB 3950<br>3067 IF pas=1 THEN NEXT j: RETUR N 8070 GO TO 8105<br>
8080 LET num2=1/4(*i, j)*<br>
9970: Filt-y: LET num2=1/4(*i, j)*<br>
9970: For i=1/3 TO 12 STEP J3:<br>
9955 LET num2=4(i, j)<br>
8285 LET num2=4(i, j)<br>
1: LET 1=1: GO 508 8970<br>
8200 LET pas=0: LET j1=1: LET j2<br>
8200 =dzmin LET J3 = 1: LET i2=dZi: GO SUB 8050 8250 LET pas=1: LET j1=dzmin: LE<br>T j2=1: LET j3=-1: LET i2=1: GO SUB 8050  $det=1$ : FOR  $i=1$  TO  $dzi$ :

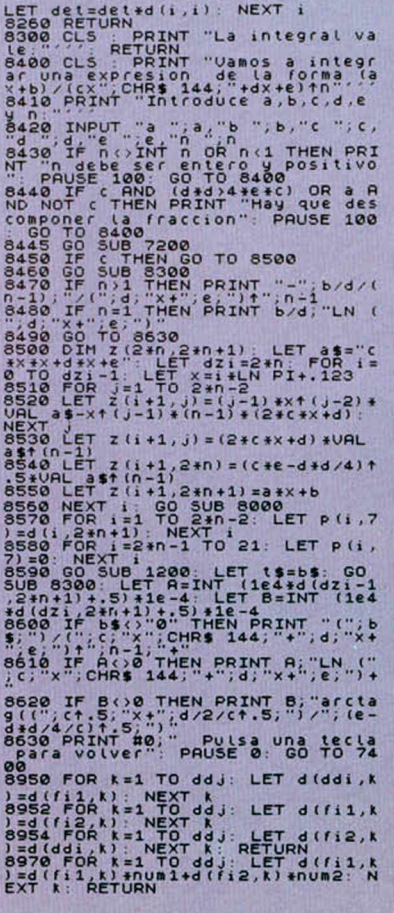

# *NANODRIVE*, *CARGA Y GRABACION ULTRARRAPIDA*

José Manuel LAZO

**En este artículo ofrecemos al sufrido usuario de Spectrum/Cassette una rutina que, ocupando una longitud de memoria despreciable (apenas 400 octetos), puede grabar y cargar bloques de código en un tiempo ínfimo, con una gran fiabilidad.**

La rutina se encuentra en el LISTA-DO 1, y ha de introducirse con un Ensamblador. Si algún lector no posee esta útil herramienta, también podrá disfrutar de ella introduciendo, con ayuda del Cargador Universal de Código Máquina, el listado del programa 2. En este caso, habrá que hacer un DUMP en la dirección 40.000 y salvar el Código Objeto desde la *40.000,* con un total de *375* bytes.

Si se usa un Ensamblador, es imprescindible hacer CLEAR 65159 antes de ensamblar, ya que de lo contrario, el código objeto generado corrompería el Stack.

También es posible introducir previamente el programa 3 y hacer el CLEAR 65159. Cuando hayamos ensamblado bastará hacer GOTO 100 para grabar la rutina en cinta. Es muy importante hacer esto antes de empezar a probarla, así como grabar también el listado fuente, por si se produjera algún error catastrófico.

#### Manejo del Nanodrive

Como se puede ver, la primera línea del programa Basic es una definición de una función, con la cual vamos a pasar los parámetros necesarios desde el BASIC a la rutina de Código Máquina.

Estos son tres:

El primero, indica a la rutina si queremos CARGAR (LOAD) o GRABAR (SAVE). Si es 0 grabar y si es 1 carga.

El segundo, informa de la dirección de comienzo del bloque de bytes en ambos casos.

El tercero, contiene los datos sobre la longitud en octetos del bloque.

Como ejemplo, para grabar una pantalla se utilizaría la sentencia:

RANDOMIZE FN A (Ø,16384,6912) Una vez tecleado esto y pulsado EN-TER, la rutina se quedará esperando conformidad. Basta accionar el cassette y pulsar el  $\emptyset$ .

Cuando se haya grabado, podemos cargar la pantalla con:

RANDOMIZE FN A (1,16384,6912)

Como puedes ver, es idéntica a la anterior salvo que en vez de un  $\varnothing$ , que indica grabación, hemos puesto un 1 en el primer parámetro.

Los colores del BORDE se han puesto tal y como originalmente los utiliza la rutina de la ROM. Más bajo se dan unos POKES para poder cambiarlos sobre el programa objeto.

#### Análisis de la rutina

Vamos a echar un vistado al LISTADO 1, que contiene el Código Fuente de la Rutina.

La primera instrucción indica la dirección donde vamos a ubicar el programa en CM; ésta es la más alta posible a fin de consumir la mínima memoria.

Luego carga el registro «IX» con el contenido de la variable del sistema que apunta a la función que se está evaluando actualmente. Como a la rutina la llamamos desde una función definida, con esta instrucción el registro «IX» apuntará a los parámetros que hayamos introducido.

A continuación, carga el registro «A» con el primer parámetro, el «HL»

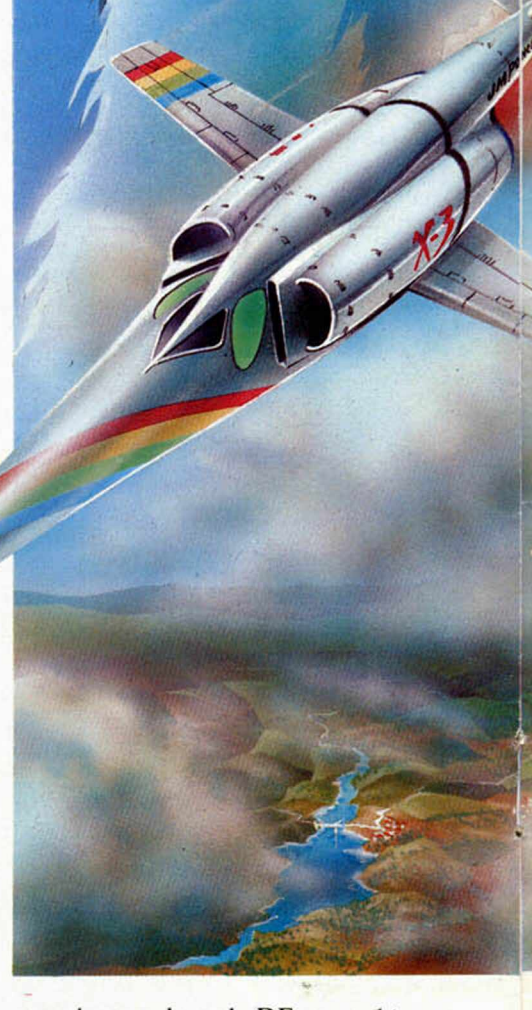

con el segundo y el «DE» con el tercero. Ambas rutinas, SAVE y LOAD, utilizan el registro «IX» para contener la dirección donde se va a efectuar la carga o grabación y el «DE» para la longitud en octetos.

Pasa el valor del registro «HL» al «IX», el cual ahora contendrá la dirección de comienzo, y compara el regis-

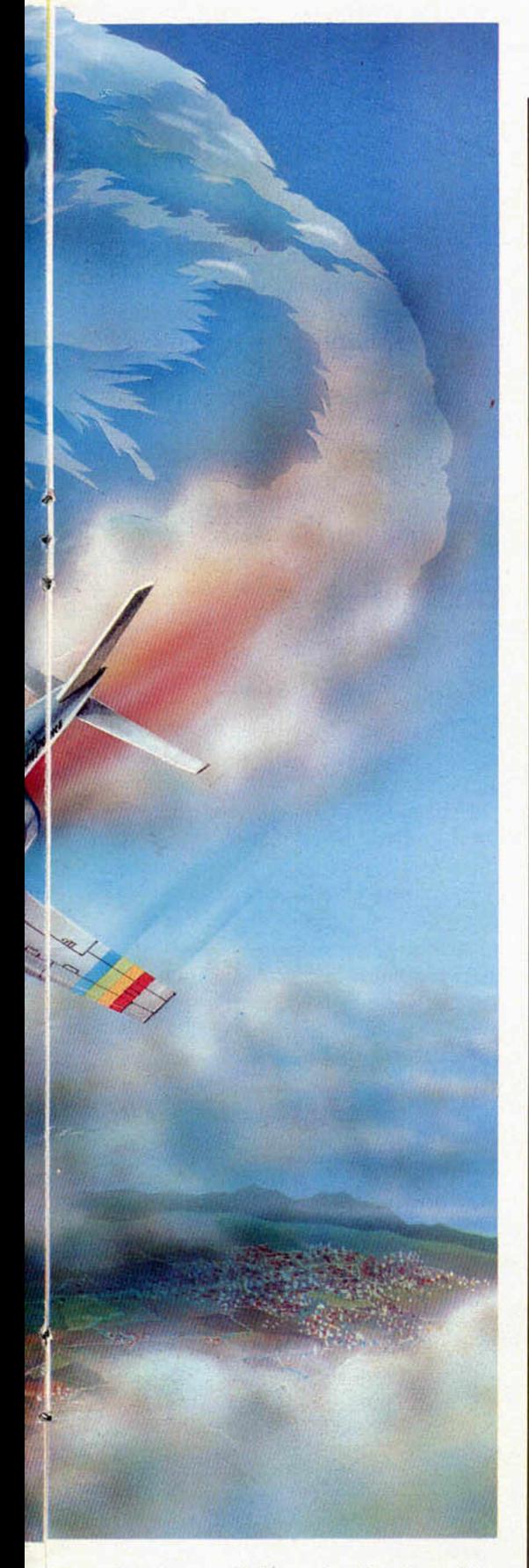

tro «A» con Ø. Si son iguales, lo cual indica grabación, el banderín de cero se levanta. Luego carga el registro «A» con el flag de identificación. Si queremos personalizar nuestras grabaciones bastará con poner aquí otro valor, pero teniendo muy en cuenta que si el valor del registro «A» no coincide con lo grabado en cinta, la carga no se efectuará.

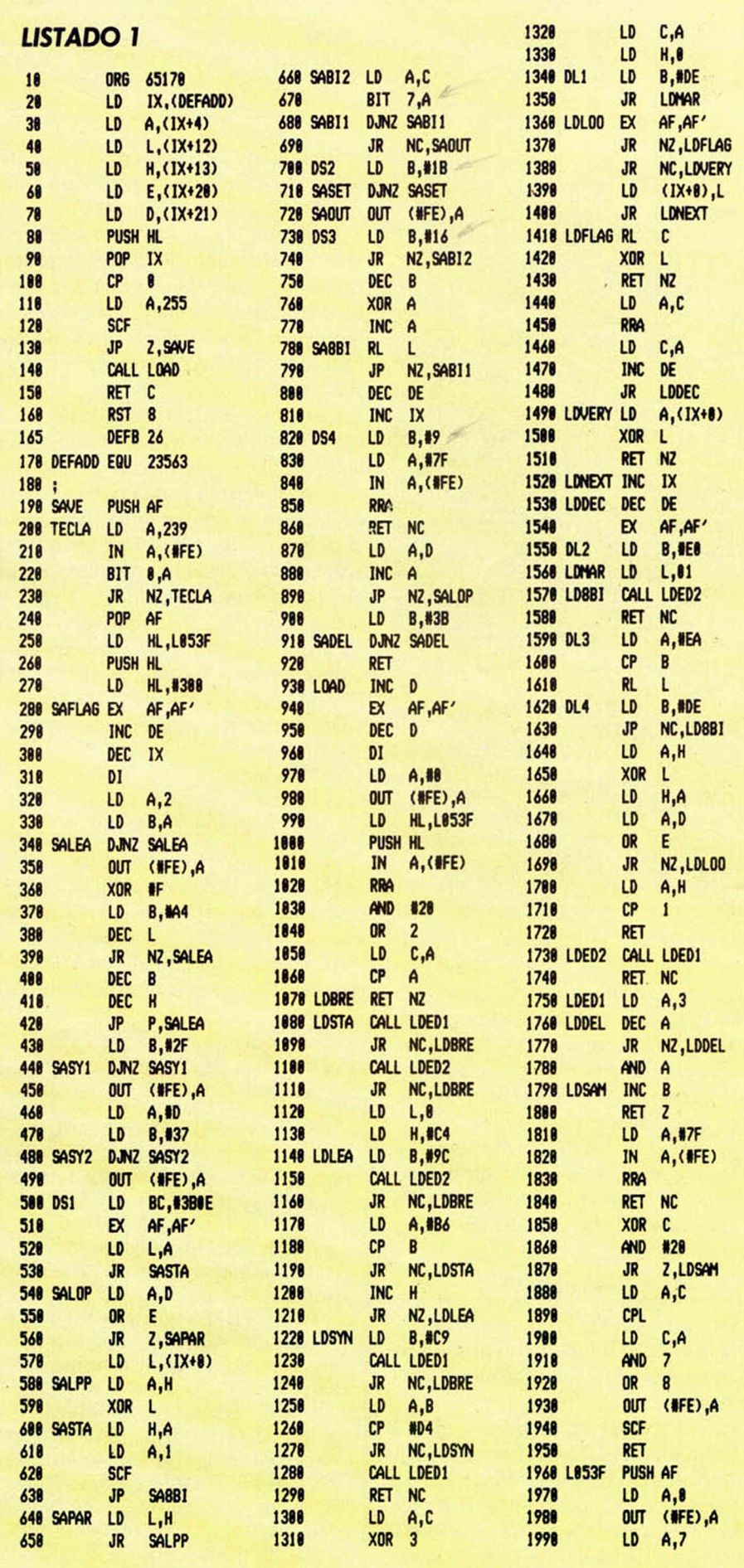

### UTILIDADES

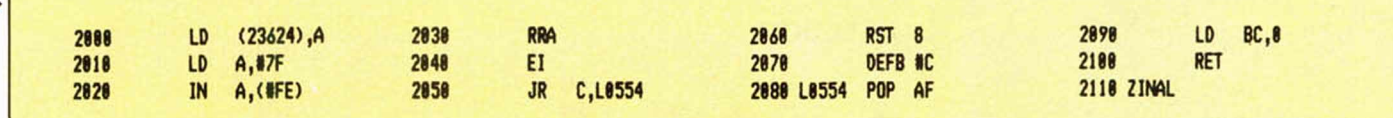

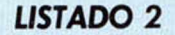

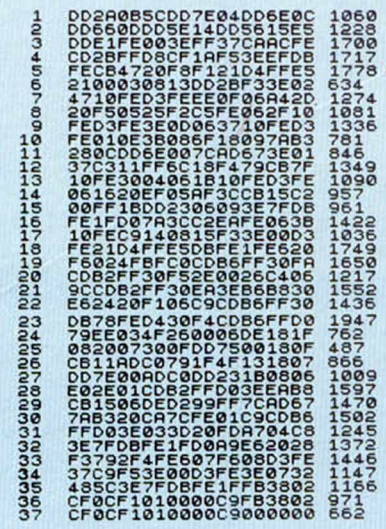

#### **PROGRAMA 3**

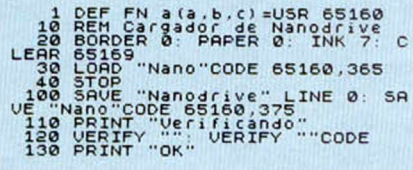

Con ello podemos conseguir que cualquiera que desconozca este código no pueda cargar nuestros programas.

Luego, levanta el banderín de carry (que indica a la rutina LOAD qué debe cargar en vez de verificar), y bifurcamos a la rutina SAVE si el banderín de cero está elevado.

Si no está elevado, llamamos a LOAD y retornamos si no ha habido errores. Si se produce algún error de carga presenta en pantalla el consiguiente mensaje.

#### **Examen de SAVE**

La rutina SAVE propuesta, es similar a la de la ROM, pero modificada en algunos aspectos para conseguir más velocidad.

Pasamos a ver las modificaciones: En la etiqueta TECLA se espera la

pulsación del «Ø» en un bucle. Luego, en vez de guardar la dirección de retorno de la rutina de la ROM

SA/LD RET, guardamos la de otra que

también acompaña a SAVE.

En la línea 270, la carga del registro «HL» indica la duración del tono guía, y se ha modificado el valor original para que sea más corto. También se ha quitado un salto condicional para determinar la longitud del tono guía. Si es una cabecera, originalmente, es más largo que si son datos. Nuestra rutina no usa cabeceras, por lo que todos tendrán la misma longitud.

La frecuencia del tono guía no se ha modificado, por lo que el listado, hasta la línea 520, es idéntico al de la ROM.

A partir de aquí se han trastocado las constantes de tiempo que se cargan en el registro «B», para conseguir una aceptable velocidad perdiendo lo menos posible en fiabilidad.

Las constantes de tiempo en la rutina SAVE han de ir perfectamente sincronizadas con las que se utilicen en LOAD. Esto se ha conseguido tras arduas pruebas por el sistema de ensavo y error.

#### **Examen rutina LOAD**

En lo concerniente a la rutina LOAD, se ha variado el color que originalmente toma el Borde cuando se llama en la línea 970.

También se ha quitado un bucle de retardo para tomar el tono guía que de-

bería estar en la línea 1100. Esto es porque en SAVE hemos disminuido considerablemente la duración del tono guía y con este bucle de retardo LOAD no sería capaz de empezar a cargar.

Por supuesto, también se han modificado las constantes de tiempo del registro «B» acomodándolas a SAVE.

Las constantes que determinan el tiempo de carga o grabación están situadas en las instrucciones con las etiquetas DL1 a DL4 y DS1 a DS4.

#### **Algunos consejos**

Si la rutina no funciona a la primera, hay dos cosas que es conveniente que sepas:

En primer lugar, puedes probar a hacer la grabación por «EAR» en vez de por «MIC», con esto conseguimos efectuar una grabación con un volumen mayor aunque en algunos cassettes esto no da resultado.

En segundo lugar, hay un parámetro de LOAD que se ha de ajustar según el cassette que utilicemos; es el sito en la línea 1750. En las pruebas que hemos realizado ha resultado adecuado el valor 3, pero con algunos cassettes este valor es conveniente subirlo o bajarlo, según los casos.

### POKES

Se dan aquí algunos POKES sobre el listado objeto con los cuales se puede modificar la rutina a gusto del usuario.

En la rutina de LOAD:

POKE 65309, valor entre Ø y 7, determina el color incial al que se pone el Borde.

POKE 65373, valor entre Ø y 7, determina distintas combinaciones de colores, normalmente contiene 3.

POKE 65444, parámetro de aiuste. Si la rutina LOAD no funcionase con algunos cassettes, este parámetro debe ser reajustado. Su valor original es 3 y se puede variar prudencialmente entre 1 y 7. POKE 65466,8 para quitar las ravas del borde, su valor normal es de 7.

En la rutina de SAVE:

Para no tener rayas en el borde: POKE 65200,0, cuyo valor nor-

mal es 2.

POKE 65250,0, cuyo valor normal es 1.

POKE 65277, Ø, cuyo valor normal es 60

POKE 65207,8, cuyo valor normal es 15.

POKE 65233,8, cuyo valor normal es 14.

El flag de identificación que antes comentábamos está ubicado en la dirección 65165, y normalmente es 255.

Juegos<br>ESTRATEGIA

¡Juegos de Simulación Estratégica para poner a prueba su inteligencia y vivir la emoción de situaciones reales!

 $\frac{1}{2}$ 

¿Se atreve Ud. a dirigir la Campaña<br>del Desierto y<br>derrotar a Rommel antes de lo que lo hizo el General Montgomery en el **Alamein?** 

Un WAR GAME de estrategia que reúne todos los condimentos necesarios para hacer de él un auténtico «plato fuerte», inteligencia, emoción, sorpresa y realismo.

# **RATAS del DESIERTO**

**Operación Norte de Africa** 

¡Desde uno a tres jugadores!

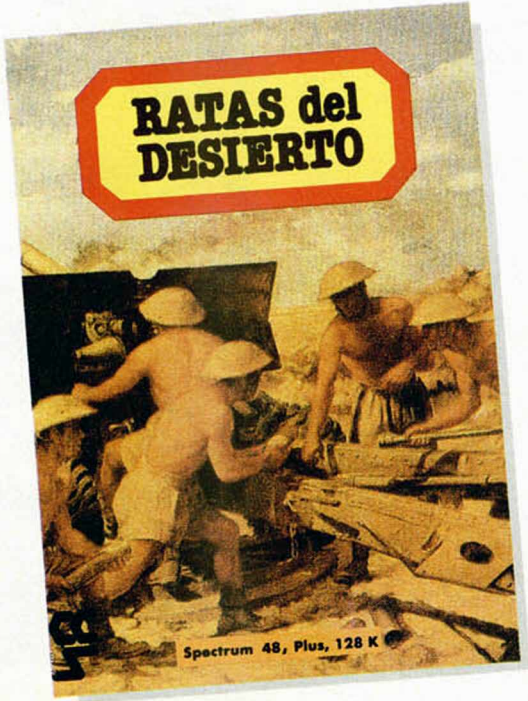

**HOBBY PRESS** Para gente inquieta.

Disponible para **Spectrum** y **Amstrad** 

OB 60

 $5.60$ 

# 75.000 Pres. en

o. En esta ocasión no os vamos a pedir que contestéis a ningún cuestionario, ni que nos contéis el final del juego, ni tampoco que nos descubráis una frase oculta. Esta vez os vamos a proponer un reto al que sólo los mejores tendréis acceso.

**CONCURSO** 

**s** e trata de construir un mapa. Así de claro. Tendréis que realizar el m apa del «Sir *Fred».*

ero vamos por partes, que las cosas requieren su explicación. En primer lugar, hemos de aclararos que no va a tratar de ningún sorteo, sino que esta vez se va a designar un auténtico jurado formado por nuestros más prestigiosos ilustradores y críticos, quienes se encargarán de seleccionar entre todos los mapas llegados hasta nuestra redacción, aquellos que reunan las características, tanto de fidelidad y realismo, como de calidad y vocación artística más destacadas.

**c** orno veréis, no va a ser un juego de niños. Y más si pensáis que cerraremos el plazo de admisión de originales el día 28 de febrero. No podrán ser admitidos aquellos mapas que nos lleguen después de esta fecha.

el mismo modo, ninguno de los lados del mapa puede superar los 50 cm.

sí que ya sabéis, no hay tiempo que perder. Manos a la obra.

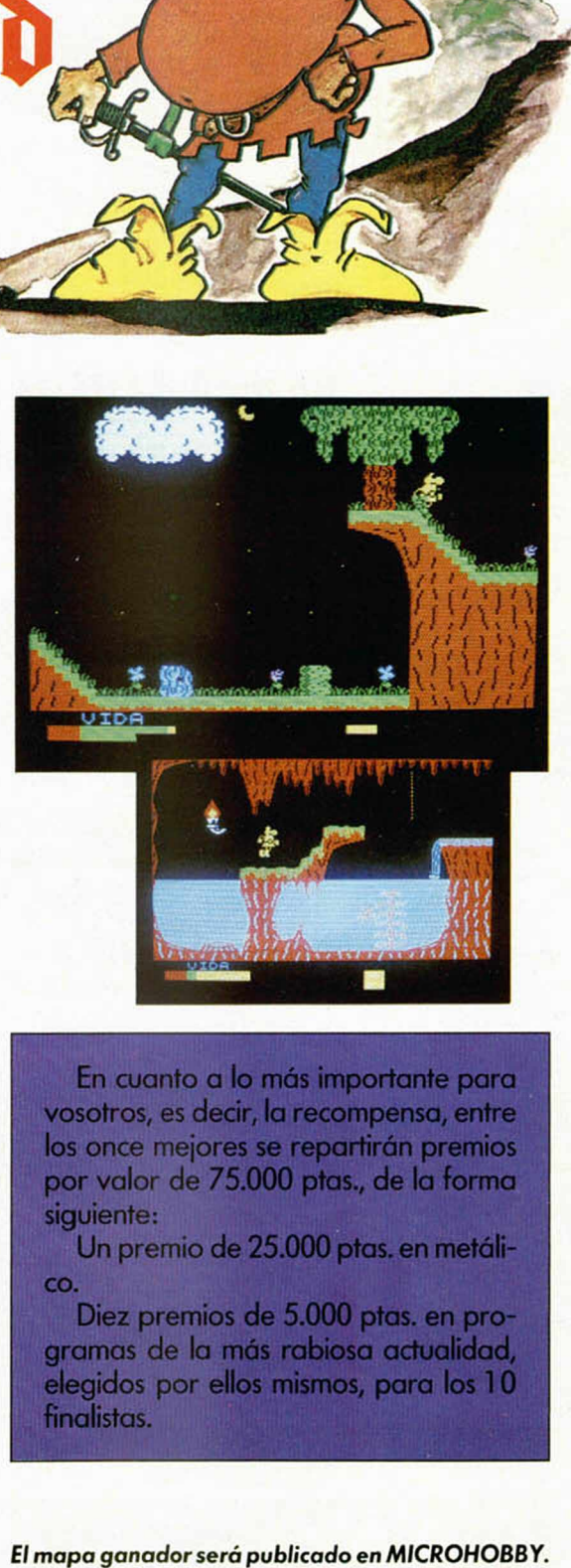

 $u$  and

En cuanto a lo más importante para vosotros, es decir, la recompensa, entre los once mejores se repartirán premios por valor de 75.000 ptas., de la forma siguiente:

Un premio de 25.000 ptas. en metálico.

Diez premios de 5.000 ptas. en programas de la más rabiosa actualidad, elegidos por ellos mismos, para los 10 finalistas.

3. ¿Podrás saltar a la caja? Es la clave del éxito.

4. ahora coge la cuerda y salva a Teddy de los «daleks».

#### Planta<sub>2</sub>

1. SI coges el tapón podrás entrar en el fuerte. 2. Deberías saltar a la soga.

3. Si estas dispuesto a agacharte, podrás alcanzar la bandera del castillo.

4. Pagas tu dinero y consigues tu bola de cañón, pero te constará una bomba.

#### Planta<sub>3</sub>

- 1. Poniendo algo en la antorcha conseguirás un poco de luz para la habitación oscura.
- 2. En las piedras de la catapulta algo pasará.
- Para rematar todo esto, puedes conseguir una pelota con el cañón.

#### Planta 4

- 1. Si te haces con una raqueta podrás jugar a un juego.
- 2. Pasa por la puerta.
- Si das un pequeño brinco podrás alcanzar el enchufe de la pared.

¿Os habéis enterado de algo? Pues leed más detenidamente estas instrucciones, que si nos las envía Mikro-Gen, por algo será.

### *WORLD SERIES BASKETBALL*

**HOP HORN** 

*M i C*

Desde Barcelona, Segi Chimeos nos envía un par de «ayuditas» como él mismo las llama, para facilitarnos las cosas en este magnífico World Series Basketball.

La primera de ellas consiste en poner tapones, lo que se logra de la siguiente manera: cuando el jugador del equipo contrario lleva la pelota, en lugar de seguirle haciendo un pressing, Segi nos

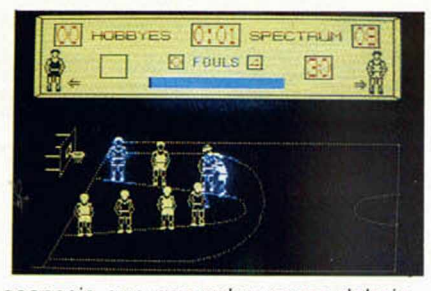

aconseja que nos coloquemos debajo del aro y esperemos a que tire. En ese momento apretamos la tecla de salto y podremos conseguir el balón sin que logre la canasta.

El segundo truco está relacionado con los tiros libres, y consiste en mantener apretado el botón de disparo durante unos cinco segundos. Una vez transcurrido este tiempo se suelta el botón y el tanto estará asegurado. Gracias.

*HERBERT DUMMY RUN*

Esta vez no se trata de la carta de un lector, sino que ha sido la mismísima Mikro-Gen quien nos ha enviado, en clave eso si, los pasos que debemos seguir para completar su conocido Herbert's Dummy Run.

#### Planta 1

- 1. Herbert, no conseguirás un penique hasta que no hayas cogido el chocolate del departamento de deportes.
- 2. Te darán mucha cuerda para conseguir la bomba.

# *LA FAMILIA WALLY EN EL PARAISO o los héroes también lloran*

#### *Por Dessas Trosso*

Pero hombre, Wally, ¿cómo diablos se te ocurre irte de vacaciones con la familia en un patín acuático?

Ahora te encuentras perdido en una misteriosa isla repleta de caníbales que no piensan en otra cosa que en las redondeces de tu «body». Y, ¿cómo conseguir salir de este lio?, y lo que es peor, ¿cómo rescatarás de las garras de los antropófagos a tus queridos Herbert y Wilma?, hasta aquí llegan sus gritos de socorro y un inquietante olor a quemado te hace temer lo peor.

Como primera medida vete a la oficina de correos. Seguramente no habrá ninguna carta para ti, pero podrás coger un poco de la menta (MINT) que se halla oculta detrás del poste señalizador.

Encamínate hacia el templo, y una vez en él, verás un cuadro en la pared. No es un simple adorno, sino la puerta secreta que te permite el acceso a la playa.

Pero, ¿qué ven tus ojos?, iel bolso de piel de cocodrilo que le regalaste a Wilma por su aniversario!

Si a ti te ha dado pena encontrarlo, imagínate al pobre cocodrilo, que reconoce en ese trozo de piel a su desdichada compañera. Ahora no le quedan ganas de pelear y te dejará pasar tranquilamente.

Ahora vete hacia la habitación helada. Vaya frio, y tú con la tripa al aire. Utiliza la menta para deshacer el hielo y convertir la estancia en un lugar más confortable.

Un agujero (HOLE) apare-

ce tras la tupida capa de hielo.

Coge el agujero y guárdalo, pues te será muy útil.

Vuelve a donde estaba el cocodrilo y deja, al lado de sus fauces, el bolso.

Regresa al lugar donde empezaste la aventura y coge la pecera (GOLDFISH BOWL) que allí se encuentra. Dirígete al Pozo de los Deseos (WIS-HING WELL). Allí encontrarás un muro que te impide el paso. Es el momento de utilizar el agujero. Ponlo en el muro y pasa a través de él.

Una mortífera araña espera al otro lado...

¿Conseguirá nuestro héroe salir victorioso de tan peligroso combate...?

¿Llegará a tiempo de fastidiarles la cena a los malvados nativos...?

Las respuestas a estas in cógnitas, y muchas más, las encontraréis en el próximo

capitulo de este lacrimógeno serial.

# *LA* ZO *NA DE VARIABLES (!)*

*Rafael PAREDES*

**El Spectrum debe conocer en todo momento las variables que han sido asignadas en un programa BASIC y sus contenidos, de esta manera podrá realizar con exactitud los cálculos y tareas encomendadas. Para almacenar todos los datos, relativos a las variables, utiliza un área de la memoria conocida como: Zona de** *variables,* **que es de lo que vamos a tratar en este primer capitulo.**

La zona de variables no tiene una dirección de comienzo ni longitud, ya que depende de la cantidad de memoria que ocupe el programa BASIC y de la cantidad y tipo de variables asignadas; por tanto, cada vez que se modifica el programa, añadiendo o borrando líneas, el S.O. (sistema operativo) desplaza la información de este área hacia adelante o hacia atrás, dentro del conocido mapa de memoria.

También, cada vez que a una variable se le asigna un nuevo valor, bien sea por un comando directo o como resultado de la ejecución del programa, el S.O. actualiza el contenido de las variables afectadas.

¿Pero cómo identifica el S.O., dentro de la jungla de unos y ceros que es la

#### TABLA I CODIFICACION DE LAS VARIABLES

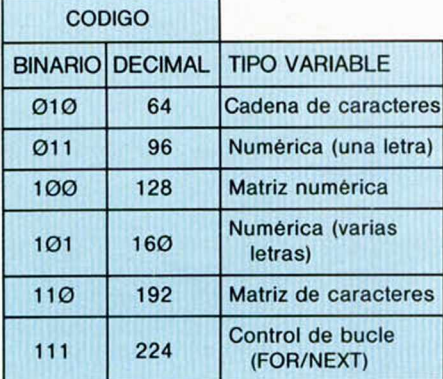

memoria, los nombres de las variables y sus contenidos? Lógicamente estructurando la información de una forma adecuada, para que con sencillos *algoritmos* sea capaz de interpretarla posteriormente.

#### Ubicación relativa

La zona de variables se encuentra ubicada entre la zona donde se almacena el programa BASIC y el área de edición. Para conocer su dirección de comienzo, existe una *variable de!sistema,* identificada por el nemotécnico «VARS», cuyo contenido nos lo indica. Esta variable ocupa dos bytes de memoria cuyas direcciones son:

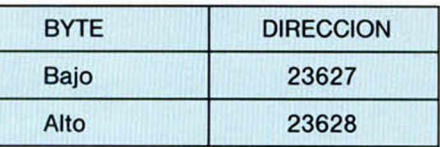

Su contenido puede obtenerse a partir de la expresión:

PRINT PEEK 23627 + PEEK 23628 • 256

Al conectar el Spectrum tiene el valor:

23755

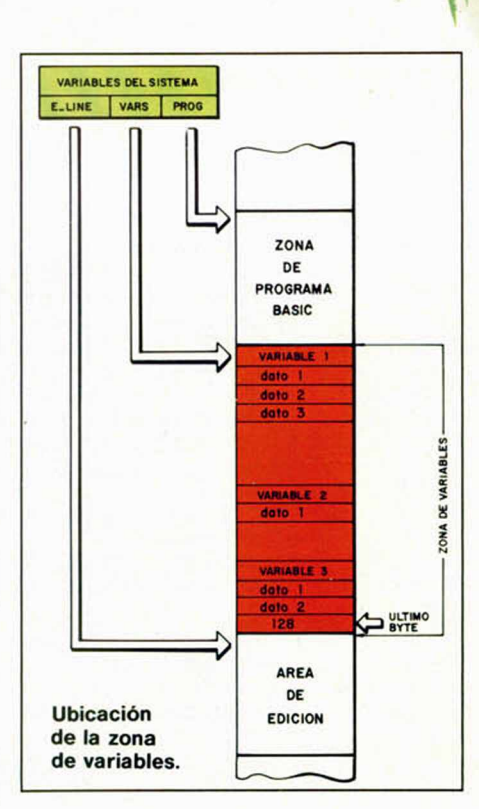

esta línea ocupa 18 bytes (2 para el número de línea, 2 para la longitud, 1 para el REM, 12 para la cadena «MICRO-HOBBY» y 1 para el código 13 «ENTER»), por tanto, la nueva dirección de la zona de variables será «23773», comprobémoslo evaluando la variable «VARS». Para indicar el final

#### 2 Variable not found

Con este otro, podremos visualizar la zona de variables y su contenido. Nos servirá para comprender, con mayor facilidad, la forma en que está estructurada esta área.

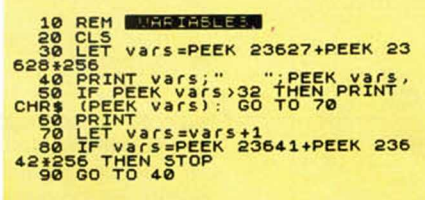

ATENCION

No lo ejecutaremos con la sentencia «RUN» ya que borraría todas las variables asignadas con anterioridad, por el contrario, lo haremos con el comando directo «GO TO 10».

#### Codificación

Las variables se van almacenando

una detrás de otra, de una forma estructurada y codificada. En general, cada variable consta de un primer byte que indica su nombre y el tipo (numérica, de cadena, matriz, etc.), así como de una cantidad variable de bytes que contienen los datos referentes a los valores asignados, a su longitud, etc.

La estructura general del primer byte es:

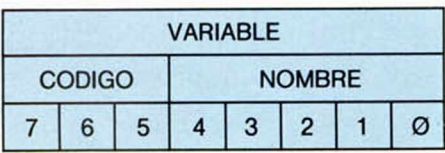

Los cinco bits menos significativos (lsb), codificados en binario, indican la cantidad que es necesario añadir al código decimal «96» (comienzo de las minúsculas) o al «64», en el caso de variables de cadena, para identificar la primera letra del nombre de la variable.

Los tres últimos bits, los más significativos (msb), indican el tipo de variable, de acuerdo con la codificación de la tabla 1.

aunque puede ser diferente si tenemos conectado el interface-1 ó el interface de disco, por ejemplo. Este valor coincide con el comienzo de la zona reservada para el programa BASIC (contenido de la variable «PROG»), ¿os sorprende? La explicación es sencilla, ya que debemos tener en cuenta que en un principio la zona de programación no tiene ningún byte reservado; según se van introduciendo líneas de programa, esta zona se va desplazando.

Tecleemos la siguiente línea:

la variable «a\$» asignada en la línea 10.

hexadecimal).

de esta área, hay un byte cuyo contenido es «128» en decimal (80

Con este pequeño programa vamos a «engañar» al S.O., haciéndole creer que no existe

10 LET a\$="MICROMANIA"<br>20 POKE (PEEK 23627+PEEK 23628 \*256),128 30 PRINT a

Esto es debido a que en la línea 20, la sentencia «POKE» almacena el código «128» en el comienzo de la zona de variables, sin reconocer el S.O. ninguna de las variables que estén asignadas, y visualizando, pór tanto, el conocido 10 REM "MICROHOBBY" mensaje de error:

# LOS *JUSTICIEROS DEL SOFTWARE*

**Electric Dreams ha conseguido, con este juego que esta semana «juzgamos», un alarde de originalidad en sus gráficos tridimensionales. Pero tanto ellos como su contenido, variedad o sonido, es lo que se cuestiona en esta página. ,**

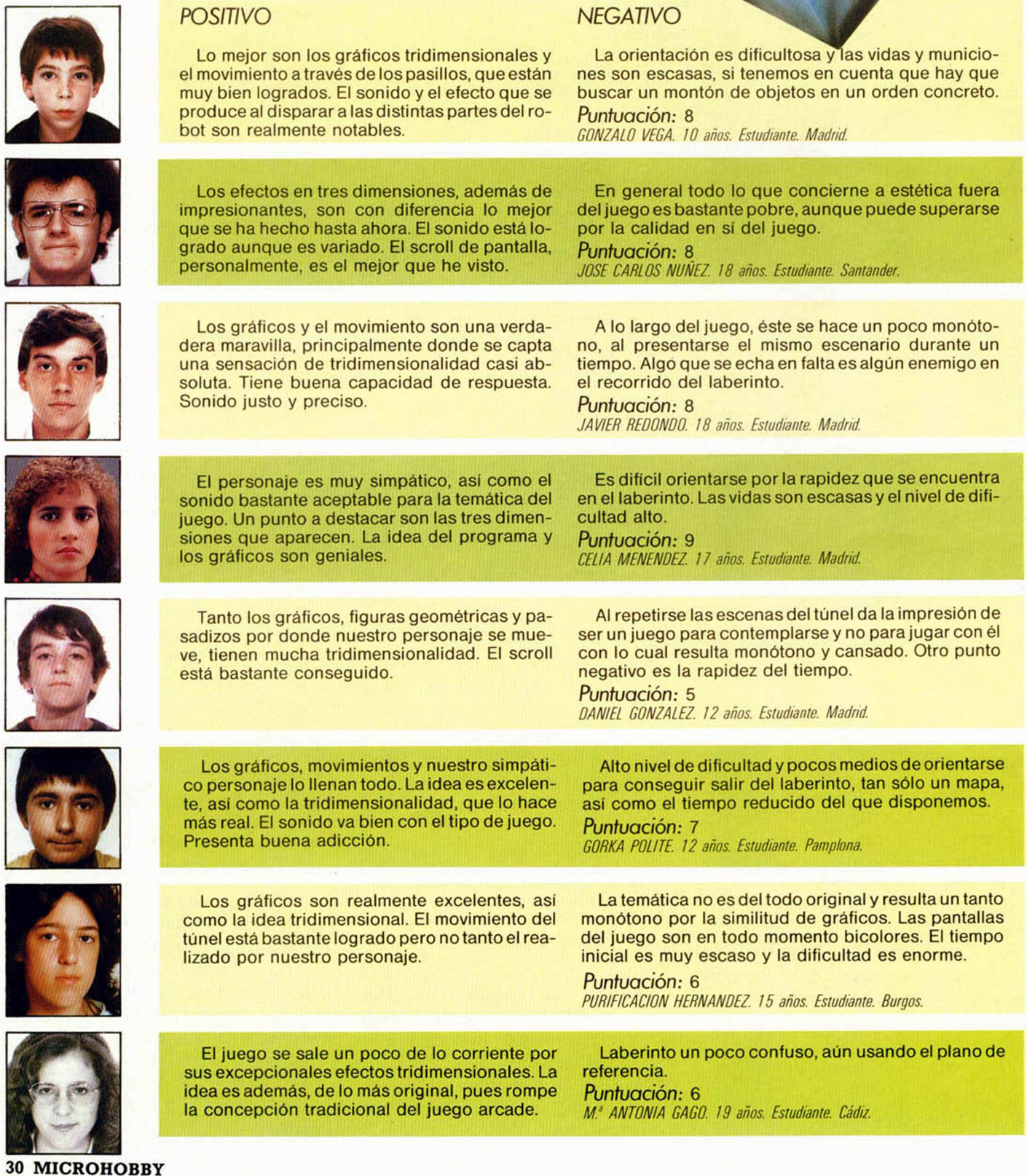

el NA lo Paga C/ Duque de Sesto, 50 28009 Madrid Tels. (91) 275 96 16/274 53 80 MICROLID: Gregorio Fdez. SOFTWARE: ¡¡ENHORABUENA, compra 2 programas por el precio de 1!! SUMMER GAMES 2.190 ptas. SUMMER GAMES II 2.190 ptas.<br>1.750 ptas. 911 TS 2.190 ptas. 911 TS 2.190 ptas. 1.750 ptas. IMPOSIBLE MISSION 2.190 ptas. 911 TS 1.750 ptas. 1.750 ptas.<br>ASTROCLONE 2.100 ptas. RAMBO A S T R O C I O N F 1.900 ptas. RAMBO \_ \_ . 2.100 ptas. GYROSCOPE 1.900 ptas. M APGAM E 2.700 ptas. SABOTEUR **1.900** ptas. YIER KUNG FU 1.900 ptas.<br>WEST BANK 1.950 ptas. CAMELOT WARRIOR 2.100 ptas. WEST BANK 1.950 ptas. CAMELOT WARRIOR 2.100 ptas.<br>MILLION (4 JUEGOS) 2.500 ptas. CRITICAL MASS 2.500 ptas. 2.1.950 ptas. M il 1 IO N (4 IIJF G O S ) 2.500 ptas. CRITICAL M ASS 1.950 ptas. DAMBUSTER 2.100 ptas. SUPER TEST 2.100 ptas. SUPER TEST 2.100 ptas.<br>SGRIZAM 1.875 ptas. 2.100 ptas. POPEYE 2.100 ptas. 2.100 ptas. SGRIZAM 1.950 ptas. POPEYE 2.675 ptas. 1.875 ptas. R F A P H F A P H F A P H F A P H F A P H F A P H A P H A P H A P H A P H A P H A P H A P H A P H A P H A P H A<br>DI F TORO 1.950 ptas. 2.100 ptas. NIGHTSADE 1.950 ptas. OLE TORO 2.100 ptas. NIGHTSADE 1.950 ptas. OLE TORO 1.950 ptas.<br>
LOTERIA PRIMITIVA 2000 2000 1.750 ptas. SUPERTEST 2000 2000 2000 1.695 ptas. POR CADA CINTA QUE NOS PIDAS, RECIBIRAS GRATIS UNO DE LOS SIGUIENTES PROGRAMAS: BOUNTY BOB DUMMY RUN FRANKIE G. TO HOLLYWOOD TAPPER EXPLODING FIST SOU.ERN BELLE SAIMAZOO DRAGONTORC **BABALIBA** GREMLINS VIDEOLIMPIC MAPSNACH OPUS DISCOVERY SERVICIO TECNICO DE<br>DISKETTE 3.5" REPARACIONES SPECTRU CONVIERTE TU SPECTRUM A PLUS DISKETTE 3.5" REPARACIONES SPECTRUM<br>ii48.900 ptas.!! TARIFA FIJA: 3.800 ptas. ii7.990 ptas.!! TARIFA FIJA: 3.800 ptas. IMPRESORA MARGARITA AMPLIFICADOR DE SONIDO CASSETTE ESPECIAL ii49.900 ptas.!! ORDENADOR 5.295 ptas. SPECTRUM 2.450 ptas. PRECIOS SUPER-EXCEPCIONALES PARA LAPIZ OPTICO TOSHIBA MSX 64 K AMASTRAD CPC-472 y CPC-6128 ii3.680 ptas.!! ii34.900 ptas.!! ijLLAMANOS, TE ASOMBRARAS!! SPECTRUM PLUS: 31.500<br>SINCLAIR OL: 68.900 AMPLIACIONES DE MEMORIA PC-COMPATIBLE IBM 256 K ii4.500 ptas.!! SINCLAIR QL: MONITOR FOSFORO VERDE 2 BOCAS DISKETTE 360 K SOLO 1243.900! OFERTA IMPRESORAS: TODAS LAS MARCAS CON UN ¡¡20% DE DESCUENTO SOBRE P.V.P.!! OFERTAS JOYSTICK QUICK SHOT I + INTERFACE \_\_\_\_\_\_\_\_\_\_ 3.350 ptas.<br>OUICK SHOT II + INTERFACE 3.895 ptas. QUICK SHOT  $II + INTERFACE$  3.895 ptas.<br>QUICK SHOT  $V + INTERFACE$  4.350 ptas. QUICK SHOT V+INTERFACE  $\_$ TECLADOS PROFESIONALES: Cartuchos microdrive \_ 495 ptas. SAGA 1 \_\_\_\_\_\_\_\_\_\_\_\_\_\_\_\_\_10.900 ptas. 350 ptas. Diskettes 5 1 /4 \_\_\_\_\_\_\_\_\_\_\_\_ INDESCOMP 32.875 ptas. Quick Disk (2.8") Cinta C-15 especial ordenador 85 ptas. IMPRESORA SEIKOSHA GP-50S Interface Centronics/RS-232 8.495 ptas. ii19.500 ptas.!! 3.495 ptas. Interface Doble

Pedidos contra reembolso sin ningún gasto de envío. Tels. (91) 275 96 16/274 53 80, o escribiendo a Micro-1. C/ Duque de Sesto, 50. 28009 Madrid.

# *CONSULTORIO*

#### **Shadow of the Unicorn**

*1. La ampliación de memoria de 64k del juego «Shadow of the Unicom» ¿puede ser utilizada en tus propios programas? De ser asi, al poner la instrucción para memoria libre, ¿cuál seria ésta?*

*2.* ¿Se *podría ver una película de video en un monitor de fósforo verde?*

*3. ¿Se puede conectar la impresora SEIKOSA SP-800 al Spectrum por medio del INTERFACE 1, o necesita otro Interface?*

*D aniel TRELL* - *Barcelona*

□ 1. La ampliación de memoria del juego «Shadow of the Unicom» es una ROM, por lo que no es posible utilizarla para otra cosa que no sea este juego. Constituye, además, una eficaz forma de protección.

2. La mayor parte de los video-cassettes incluyen una salida de video compuesto que es posible conectar a un monitor que acepte este tipo de entrada. En ese caso, no veria la película en color ni en blanco y negro; sino, en «verde claro y verde oscuro»; puede resultar un efecto curioso.

3. Mediante el INTERFA-CE 1, puede conectar cualquier impresora que acepte entrada RS-232. La mayoría de las impresoras tienen esta entrada, bien de serie, bien opcionalmente. Si su impresora sólo admite entrada CENTRONICS, tendrá que adquirir una de los muchos interfaces que se venden para esta norma.

*a) Si se tiene algún número de Hobby-suerte atrasado y con premio, ¿se puede enviar todavía o ya no?*

*b) Los programas de la sección «Trucos», ¿son peligrosos para el ordenador? Lo digo porque haciendo uno me empezaron a salir rectánguilos y números por toda la pantalla; al día siguiente funcionaba sin problema, pero paso de repetir el experimento por si acaso.*

*c) ¿Existe algún sistema casero para desactivar el «Turbo»? ¿Cuál?*

*d) ¿Aconsejáis cambiar el teclado aunque esté bastante bien?*

*P.D. Tres hurras por Ponce.*

*Juan J. IGLESIAS - Vizcaya*

□ a) Todavía está a tiempo de recibir su regalo; mándenos el cupón correspondiente.

b) No es, en absoluto, peligroso experimentar todo lo que quiera con el ordenador. De hecho, nada de lo que haga desde el teclado puede afectarle de forma permanente; en cualquier caso, desconectando y volviendo a conectar, todo volverá a la normalidad.

c) El llamado «Sistema Turbo» es una de las mejores protecciones de software que existen para este ordenador; por lo que hay que ser un auténtico experto para desprotejerlo.

d) El cambiar o no el teclado depende de lo que quiera hacer con el ordenador; en todo caso, se gana bastante en comodidad de manejo.

**Código m áquina** *¿Se puede seguir bien el «curso de código máquina» desde el número 50 de su*

*revista?*

*¿Cómo se pueden pasar números de decimal a binario y hexadecimal?*

*¿Qué programas sirven para el PLUS, los de 16K o los de 48K?*

*¿Para qué sinren los siguientes POKEs? POKE 23607,0*

*POKE 23692,-1*

*Carlos E. CARLEOS • Asturias*

□ El curso de Código máquina está estructurado como una unidad (al final, podrá encuadernarlo), por lo que le recomendamos que lo siga desde el principio; de lo contrario, le será muy difícil comprenderlo. El curso empezó en el número 42; puede pedir los ejemplares que le faltan a nuestro servicio de ejemplares atrasados.

En el segundo capitulo del curso (número 43 de Mlexplicamos todo lo relativo a los sistemas de numeración, incluyendo un programa que permite hacer las conversiones de forma automática.

El PLUS es un Spectrum de 48k, por tanto, valen los programas de 16K y 48K.

La instrucción POKE 23607,0 sirve para alterar la dirección del juego de caracteres. Si la utiliza, verá que, en vez de letras, aparecen «cosas raras» en la pantalla. POKE 23692,-1 es algo más esotérica; en este caso, —1 es equivalente a 255 pero se ahorra un byte. La utilidad de la instrucción es evitar la aparición de la pregunta «Scroll?» cuando se están volcando muchos datos por pantalla.

> **El ensam blador \_\_\_\_\_\_\_ fantasm a\_\_\_\_\_\_\_**

*Un amigo me ha pasado un programa que dice ser un ensamblador, la carga la realiza bajo el nombre de*

*«Program: Loader» para, después, cargar los bytes bajo el nombre de «ASSEM-BLER». Todo parece correcto, pero al acabar de cargarse el programa, aparece el consabido «0 OK, 1:2» y esto es todo, pues ni RUN ni GO TO 1 lo hacen arrancar.*

*Miguel JAQUETE - Madrid* 

□ En varias ocasiones, nos hemos declarado contrarios a la piratería de software. La transmisión de programas entre amigos, sin caer de lleno dentro del campo de la piratería, si es una actividad perjudicial, sobre todo, para los usuarios, careciendo de las instrucciones para ponerlo en marcha. Por una vez y sin que sirva de precedente, vamos a decirle cómo arrancar el programa; aunque, seguramente, sin tener las instrucciones de manejo, no pueda hacer nada con él.

Por los datos que nos da, se trata de la versión distribuida por INVESTRONICA del ensamblador de ARTIC; uno de los primeros que se escribieron para Spectrum. El programa arranca tecleando «RANDOMIZE USR 6E4».

#### **El «Slot» de expansión**

*Para la introducción de datos por el «Slot» de expansión (bus del Spectrum) es necesario hacerlo a través* de un integrado (un «line dri*ver» como el 74LS244). ¿No se podría conectar la patilla del bus directamente a* + *5V?, ¿por qué?*

*¿Se podrían conectar las semifilas de un teclado exterior al bus de datos directamente, o es necesario que pasen por la ULA?*

*José C. GUTIERREZ ■ Vigo*

**\_\_\_\_\_ V arias dudas\_\_\_\_\_**

*tema, por lo que me gustaría que me echaseis una mano;*

*así que, allá van:*

□ Por el bus de datos circulan cientos de miles de datos cada segundo; si pusiéramos a +5V una de sus lineas, el resultado seria catastrófico. Los datos hay que dárselos al microprocesador en el momento que los pide, ni un microsegundo antes ni uno después. Para ello, se coloca un circuito 74LS244 ó similar que actúa a modo de «barrera» que sólo se abre cuando el microprocesador accede al port correspondiente.

El teclado está compuesto por una matriz de 8 filas y 5 columnas; cada fila deberá ir conectada, a través de un diodo, con una línea del bus de direcciones; los cátodos de los ocho diodos deben apuntar hacia la linea correspondiente del bus. Las columnas se conectarán al bus de datos, a través de un 74LS244 ó similar, que sólo se «abrirá» cuando las lineas IORQ, RD y AO sean «bajas», para decodificar estas lineas, se pueden usar tres puertas de un 74LS244 ó, simplemente, tres diodos con el ánodo apuntando hacia las respectivas lineas de los buses y el cátodo común apuntando hacia el 74LS244. Por otro lado, es necesario conectar, también, las 5 columnas a +5V a través de

cinco resistencias de, aproximadamente, 4k7.

#### **\_\_\_\_\_\_\_\_ Acentos\_\_\_\_\_\_**

*En el caso de una impresora que no disponga de vocales acentuadas en su juego de caracteres,* ¿es *posible reprogramar algún carácter que no se use para conseguir que sea una vocal acentuada?*

*Juan GARCIA* - *Barcelona*

□ Algunas impresoras de gran calidad, como la «STAR SG-10/15» permiten al usuario definir un juego de caracteres o reprogramar alguno de ellos; no obstante, estas impresoras suelen traer «eñes», vocales acentuadas, etc. En la mayoría de las impresoras, los caracteres son fijos y no se pueden alterar a menos que se cambie la ROM o la EPROM donde están codificados.

Existe, sin embargo, un truco en imprimir un apóstrofe, retroceder una posición (CHR\$ 8) e imprimir la vocal correspondiente; en el caso de la eñe, podemos imprimir el carácter código 126, retroceder e imprimir la «n». A pesar de todo, exis-

ten impresoras que tampoco permiten retroceder; en ese caso, puede intentar imprimir estos caracteres en modo gráfico siempre que la impresora sea matricial. Si la impresora en cuestión no permite su utilización en modo gráfico, no cabe más que resignarse ante tanta adversidad y poner «ano» en lugar de «año».

#### **Software en el 128K**

*Mi duda es si un programa como el «Profanation» o «Alien 8» funciona en el* *Spectrum 128K y en modo 128K.*

*Francisco M UÑOZ* - *Sevilla*

 $\square$  No se buede dar una respuesta general a esta pregunta; unos programas funcionarán y otros no. Depende de la rutina de carga que utilicen, las protecciones que lleven y el uso que hagan de las subrutinas de la ROM.

En cualquier caso, es preferible pasar a modo «Spectrum» donde la compatibilidad está asegurada (al menos, por el fabricante).

#### *MICROMANIA AMPLIA SUS FILAS*

Micromania ha decidido ampliar su plantilla de colaboradores. Para formar parte de ella sólo te pedimos dos cosas, que tengas conocimientos de Código Máquina y buenas ideas.

Los conocimientos de Código Máquina podrán ser de Spectrum, Amstrad, Commodore o MSX. Cualquiera de ellos es válido.

Si crees que reúnes las condiciones quizá tu seas una de las personas que estamos buscando. Envíanos una carta con tus datos personales y teléfono de contacto;

**Micromania** La Granja, 39. Polígono Industrial de Alcobendas. Madrid.

Indicando en el sobre «REFERENCIA COLABORA-DORES».

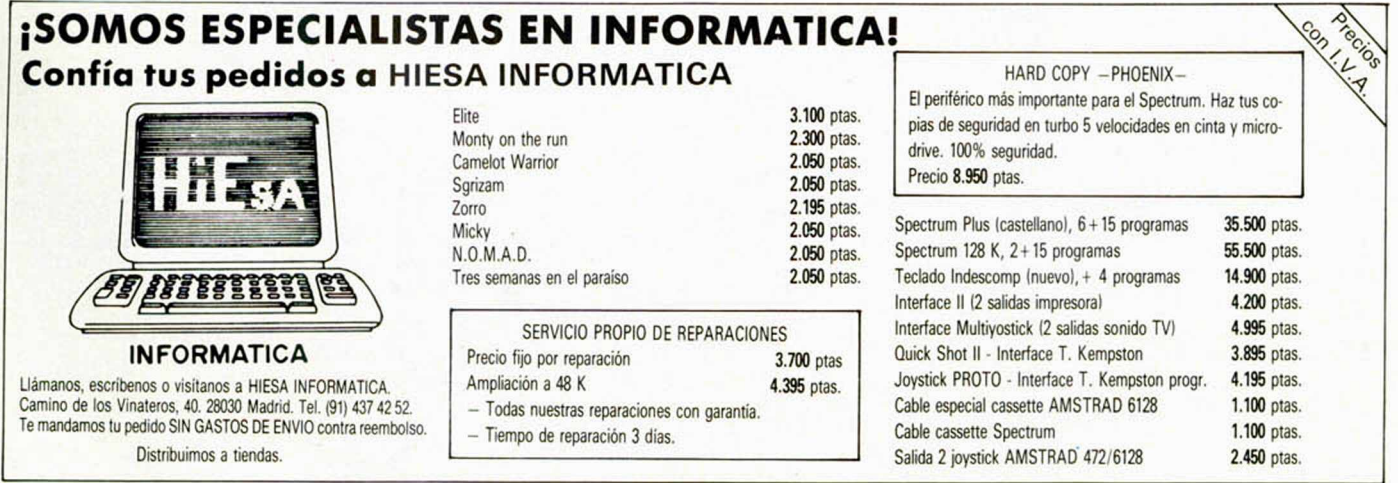

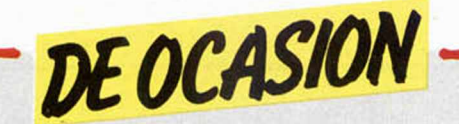

**• VENDO Spectrum 48K, muy** poco usado, con todos sus accesorios, asi como instrucciones en inglés y en castellano por sólo 20.000 pías. Interesados llamar al Tel. (91)7920269 (16 a 17,30). Preguntar por Emilio.

**• SE REALIZAN pantallas de** presentación a todo color, incluso con pequeños efectos de movimiento en C/M, precio a convenir según la pantalla. Mi dirección es Jorge Mejias. C/ 362,18 D. Mallorca.

• VENDO Spectrum 48k, por 19.000 ptas. en perfecto estado, con todos los accesorios incluido interruptor de encendido, joystick con su interface y un Curso de Basic (libro). Interesados llamar al Tel. 4631750 de Madrid. Preguntar por Tomás Ferruelo.

**• VENDO Amstrad 464 verde** por sólo 49.000 pías. Disco controlador por 44.000 ptas. Todo por 98.000 ptas. Garantía por 4 meses. Con manuales, libros, etc. Interesados llamar al Tel. 8885841. José Luis. Madrid.

• SI estás buscando tu Club, escribe a la siguiente dirección: Club Easy-Soft: F. Javier Mourille. Carrero Blanco, 27, 6.° D. El Puente (Orense).

**• VENDO** ordenador Spectrum 16k, con fuente de alimentación, cables y demás conexiones, regalo cinta Horizontes, asi como varias revistas de informática y dos libros de instrucciones de manejo del ordenador. Todo por 18.000 ptas. Escribir a Jesús R. Marchán Navarro. Pérez Galdós, 53. Manzanares (Ciudad Real). O bien llamar al Tel. (926)610143.

• CAMBIO lápiz óptico DK'Tronics por interface programable. (Si puede ser de la misma marca lo prefiero). Interesados contactar con Fco. José Lago Marba. Concepción, 1. Villafranca del Bierzo (León). Tel. (987)540255. • VENDO Spectravídeo 328, data-cassette svi-904, manuales, etc. Precio 60.000 ptas. Ponerse en contacto con Ramón Llorens Moreno. Guipúzcoa, 8, 2°. Tel. (93)3086253 de Barcelona.

**• VENDO** ordenador Spectrum Plus, comprado en mar-85, Tv. B/N de 22". Cassette especial para ordenador, 57 revistas Microhobby Semanal. Todo por 55.000 pías. Avisos a Javier Teijeira Lastres. José Cornide, 10,<br>6.º D. La Coruña. Tel. D. La Coruña. (981)232637.

COMPRO/CAMBIO cualquier tipo de instrucciones de programas para el Spectrum 48k. En caso de compra estaría dispuesto a pagar fotocopias y gastos de envió. Interesados pueden escribir a Miguel Angel Pérez. Alcalá, 75. Valdilecha (Madrid).

• VENDO consola de videojuegos Philips en perfecto estado, con teclado alfanumérico, con dos mandos multi-direccionales, instrucciones de empleo y 4 cartuchos de videopac por sólo 30.000 ptas. negociables o bien lo cambio por ordenador de 48k ó 16k. Escribir a Agustín Miralles Merlos. Almas, 8, 5.°. Vinaroz (Castellón).

**• VENDO Spectrum Plus, con** transformador, cables, cinta de demostración, libro de instrucciones, tres cintas de Microhobby. Precio 30.000 ptas. Llamar al Tel. (951 )234 756. Dirección. Angel Requena. P<sup>o</sup> de Almeria, 24. Almería.

• VENDO varios libros, un curso de inglés con un diccionario, asi como un curso de culturismo, 33 revistas sobre temas variados (especialmente de informática), un come-cocos de 2 niveles de dificultad. Regalo mapas, posters, revistas, etc. Jesús Suárez Hernández. Avda. de la Universidad s/n. Jarandilla de la Vera. Cáceres.

• VENDO ZX Spectrum 48k, nuevo, completo y con garantía hasta el 7-mar-86, más Interface lipo Kemspton con garantía, 30 revistas del ramo. Interesados llamar al Tel. 4659259. Precio 28.000 ptas. de Madrid.

**• ESTAMOS** creando un club de usuarios del Spectrum a nivel nacional. Con muchos programas, trucos e ideas. Interesados escribir a Maribel Díaz Lobato. Apto. 439. Cádiz.

• VENDO equipo completo de Spectrum Plus más interface 1 al precio de 40.000 ptas. Interesa dos llamar al Tel. (952)478075 de Málaga a partir de las 16.

• VENDO Joystick por 3.000 pías. (Kempston), muy buen estado más interface, Joystick programable (Indescomp) nuevo, ambos muy baratos. Fernando Boya. Emperador Carlos, 1. Zaragoza. Tel. (976)358263.

• VENDO Spectrum 48k, en perfecto estado, con interruptor, manuales en castellano, regalo revistas y joystick-interface programable Kempston. Todo por sólo 18.000 ptas. Alberto. Tel. (943)457160.

• DOS amigos de Sabadell les interesaría contactar con usuarios de Spectrum 48k para intercambios. Tel. 7261806. Preguntar por David.<br>
• DESEARIA

contactar con usuarios del Zx Spectrum 48k o Spectrum Plus. Escribir a Pedro Manuel Garrido. Héroes del Alcazar, 16. Palencia.

• VENDO/CAMBIO teclado original del Zx Spectrum en muy buen estado, o bien cualquier periférico para este ordenador. Enviar oferta a Jesús Agrella. Apto. 238. La Laguna (Tenerife).

• VENDO Interface programa-

ble para Joystick de Spectrum por sólo 4.500 ptas. También lo puedo cambiar por Interface Mullijoystick pagándome la diferencia. Llamar al Tel. 7183866 de Madrid. Preguntar por Ricardo.

• DESEARIA ponerme en contacto con otros usuarios del ordenador, para intercambiar trucos, información, etc. Llamar al Tel. (94)6811613 de Vizcaya. Roberto.

**• VENDO Spectrum Plus 48k** (4 meses de garantía) hasta el<br>30-abril-86, con interface  $30$ -abril-86, con Kempston, un sinletizador musical de 3 canales, lleva un radiador en el ULA para refrigerarlo y las teclas lacadas además, un desactivador del altavoz interno (interuptor), manual en castellano. Todo por 39.000 ptas. Interesados preguntar por Javier al Tel. 3344762 de Hospilalet de Llobregat (Barcelona).

**• VENDO ZX Spectrum 48k,** por 25.000 ptas. Incluyo fuente de alimentación, cables, manuales' en castellano e inglés, y un Interface programable de Indescomp para Joystick de regalo. Ponerse en contacto con Carlos. Saturno, 48. Badalona (Barcelona). Tel. (93)3883093.

**• VENDO ZX Spectrum Plus,** Interface 1 y Microdrive, comprado en jun-85. Incluyo varias revistas. No lo vendo por separado. Precio a convenir. Llamar al Tel. (96)3671917 ó 3746329 de Valencia.

**•** SE HA formado un club de intercambio a nivel nacional. Prometo contestar a todas las cartas recibidas. Mi dirección es la siguiente: Arturo Pina López. Generalísimo, 155, 1.°. Altea (Alicante).

• VENDO Zx Spectrum Plus, en perfecto estado, comprado este verano. Junto al manual, las instrucciones y una cinta de demostración. Adiuntaria también un Interface programable de Indescomp. Precio a convenir. In-<br>teresados llamar al teresados llamar al Tel. (94)4645240. Preguntar por Jaime.

• VENDO juegos Atari con 6 cartuchos por 15.000 ptas. Contactar con Iñigo de Pineda. Avda. Sarriá, 38. Barcelona.

• VENDO ordenador personal ZX Spectrum Plus, prácticamente nuevo, comprado en mar-85, incluyo joystick con interface, cassette para ordenador más revistas. Precio a convenir. Interesados dirigirse a Victor J. Company. Coso, 79, 5<sup>o</sup> D. Zaragoza. O bien llamar al Tel. 294353.

• HA nacido un nuevo club para gente de Valencia (12 a 18 años). Interesados contactar con Jesús Martínez Sanz. S. Francisco de Borja, 44. Gandía (Valencia).

**• VENDO Zx Spectrum 16k,** 

con amplificador de memoria a<br>48k. Usado. Por sólo 48k. Usado. Por sólo 26.000 pías. Llamar al mediodía al Tel. (983)298043. Preguntar por Jorge.

• VENDO Spectrum 16k, en perfecto estado, con cables, y demás accesorios por sólo 15.000 ptas. Regalo los manuales del ordenador. Interesados llamar al Tel. (94)4378642 de Bilbao, o bien escribir a Esteban Villarroel. Bagaza, 1, 1.°. Baracaldo (Vizcaya).

**• VENDO Zx Spectrum 48k,** con guías, manuales, cables, fuente de alimentación, 3 libros, revistas Microhobby del 1 al 44; de ZX los números 12 a 20, y 27 revistas más por sólo 27.000 ptas. Interesados pueden escribir a Rafael Flores Yoldi. Pintor Asarta, 4, 6.° D. Pamplona (Navarra). Tel. 262433 (de 10 a 11 ó 8 a 10).

**• VENDEMOS** un Spectrum 48k, en perfecto estado. Interface Ram Trubo válido para lodos los sistemas y un Joystick Quick Shot 1, por sólo 50.000 ptas. También vendemos un Commodore Vic-20 en perfecto estado. Cassette Data especial y 4 libros de Basic, asi como revistas. A precio negociador. Por último, un telejuego con distintos deportes por sólo 4.000 ptas. El Spectrum llevará además todos sus cables y manuales. Interesados en la oferta llamar al Tel. (96)2883608 y preguntar por Jorge o bien escribir a Jorge Morales Gutiérrez. Cosmógrafo Ramírez, P/15. Xáliva (Valencia). **• VENDO** ordenador Spectrum 64k, comprado en abril-85, con todos sus accesorios, Tv Blanco y negro de 22", cassette especial para ordenador asi como 60 revistas de Microhobby Semanal y otras varias, todo por 55.000 ptas. Avisar a Javier Yeijeira Lastres. José Cornide, 10,<br>6.º lzda. La Coruña Izda. La Coruña. Tel. (981)232637.

• VENDO ordenador de bolsillo Scarp Pc-1212 a estrenar. Impresora e Interface Ce-122. Con pilas y adaptador para electricidad de corriente continua con todos los cables. Con papel para la impresora, dos manuales de uso y libro de aplicaciones. Valorado en 32.000 ptas. Todo por 25.000 ptas. Llamar al Tel. (96)3339591. Rafael Berenguer. Cirilo Amorós, 81. Valencia.

**• DESEARIA** contactar con usuariosdel MSX para intercambiar ideas, noticias de mi localidad. HosJosé Atxurra. Par. Iturri-<br>bide, 2, 5.º E. Bilbao. Bilbao. Tel. 4334184.

**• VENDO Joystick Quick Shot** 2 más Interface tipo Kemspton por sólo 3.995 ptas. Comprado hace una semana. Llamar al Tel. (954)639136. Sevilla.

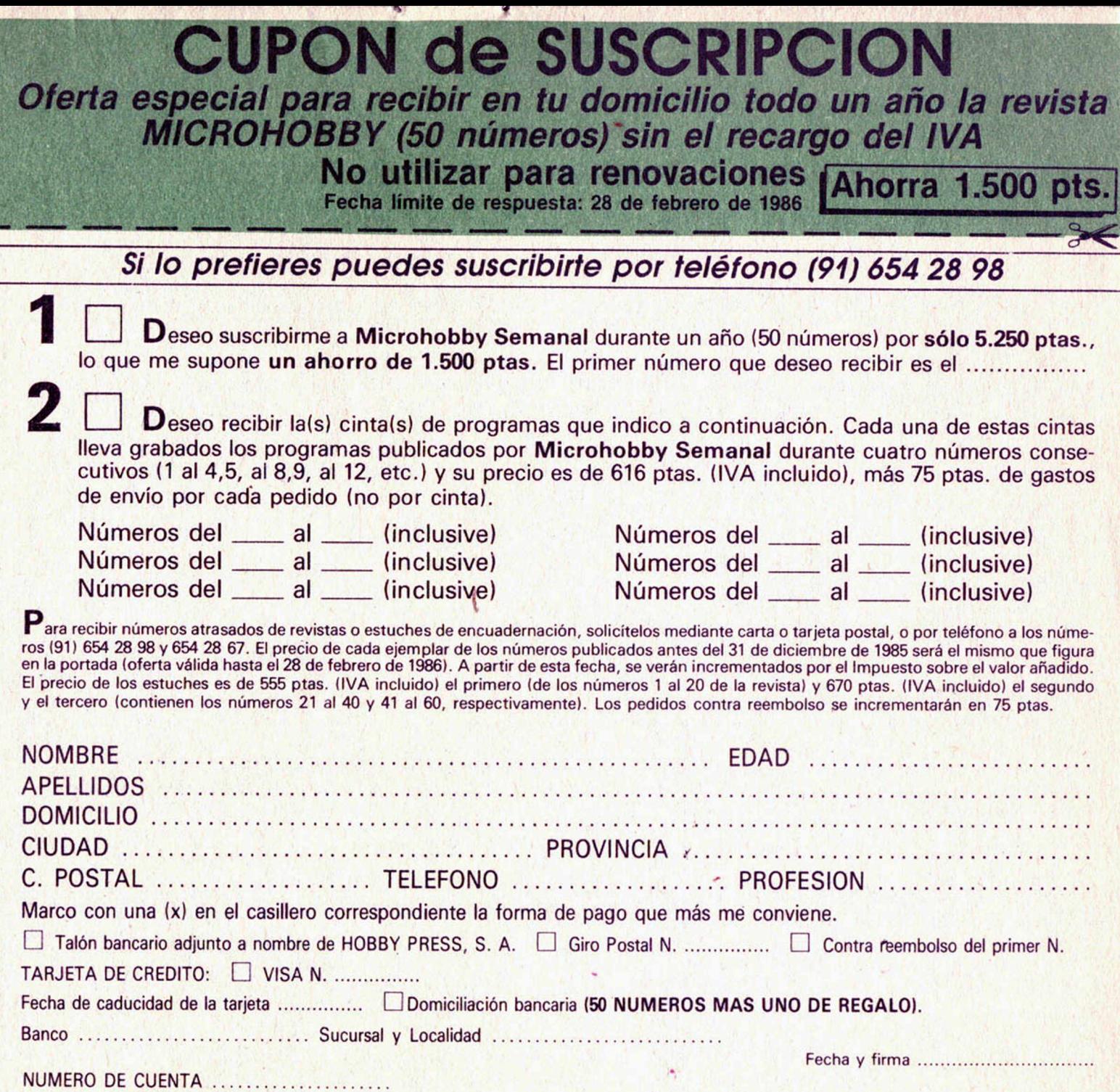

S3

(cortar por la línea de trazos)

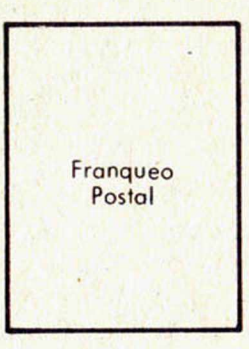

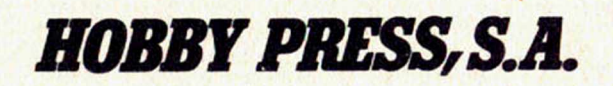

Apartado de Correos

n.° **54.062** (Apartados Altos) 28080 MADRID

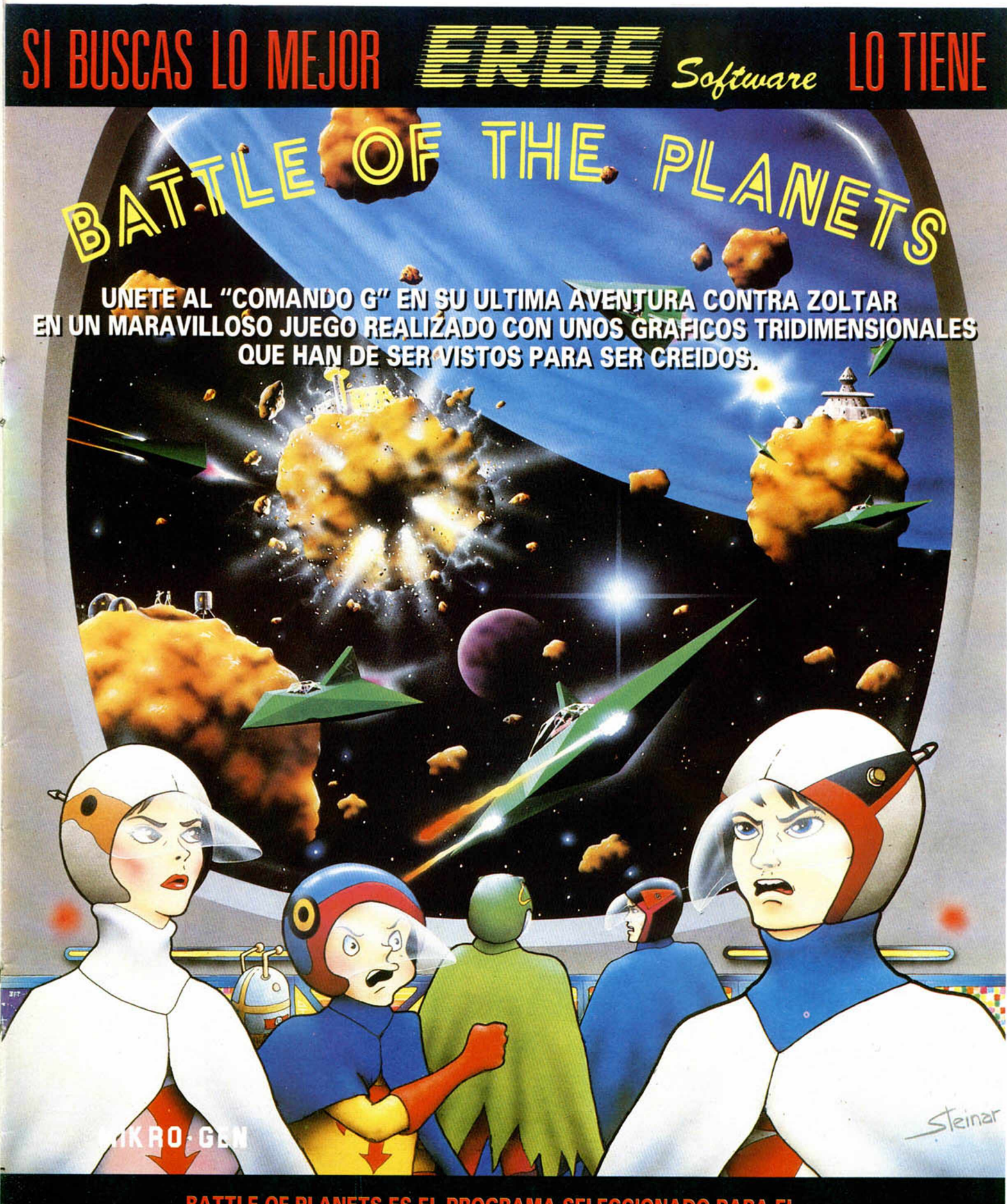

**EL PROGRAMA SELECCIONADO PARA EL** BATTLE OF PLANETS ES CAMPEON **ORDENADOR. EN LA FINAL DE LONDRES. CONSIGUE** A NOLA **PARTICIPA** 

DISTIBUIDOR EXCLUSIVO PARA ESPAÑA ERBE SOFTWARE C/. STA. ENGRACIA, 17. 28010 MADRID, TFNO.: (91) 447 34 10 DELEGACION BARCELONA, AVDA. MISTRAL, N.º 10 - TFNO.: (93) 432 07 31

### SON **SEIKOSHA**

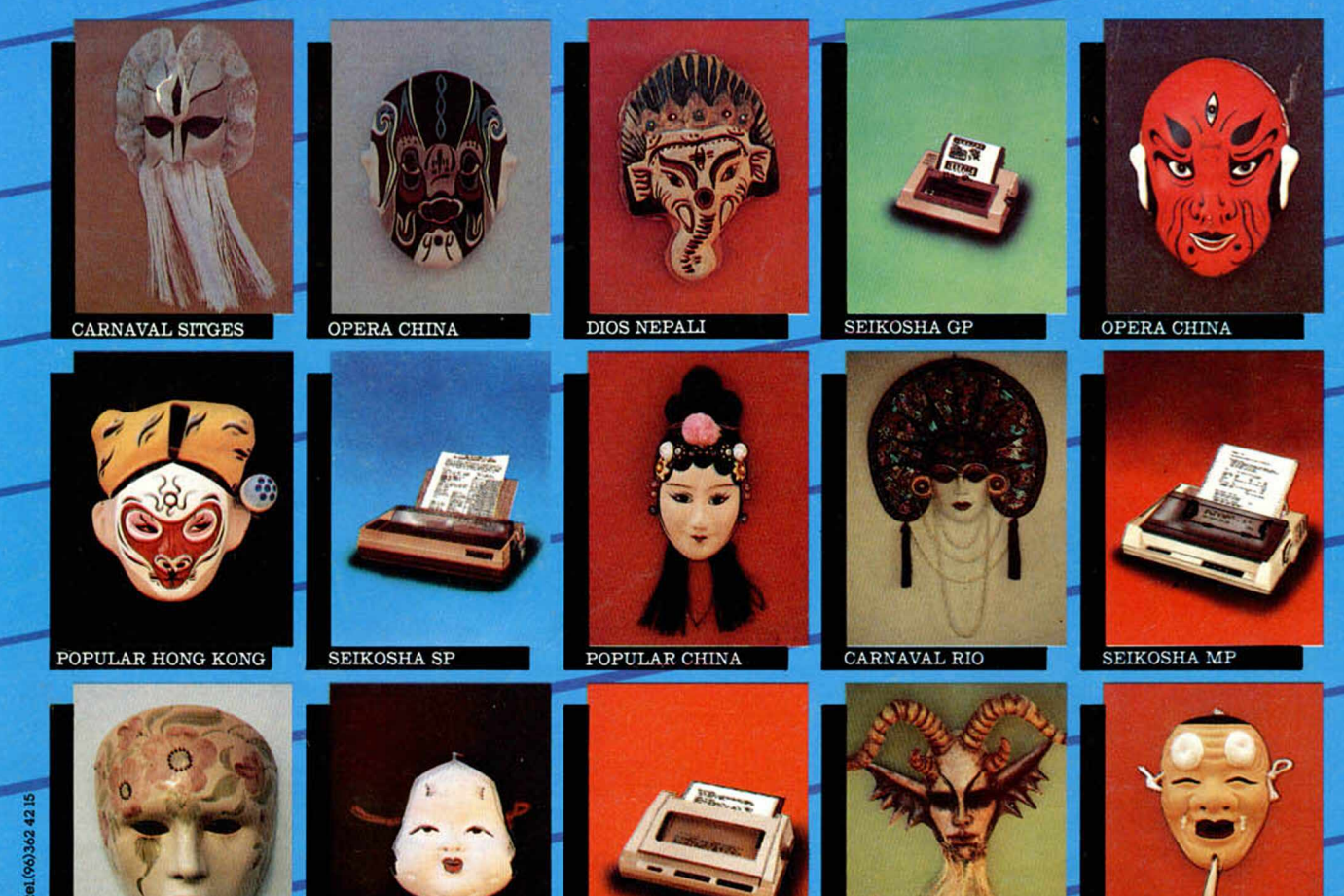

RAMICA MANISES

OPERA JAPONESA

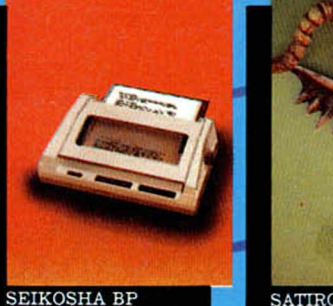

POPULAR JAPON

## **MASCARAS ...O SON**

GP-50 • La pequeña 40 cps. Papel normal con interface paralelo, serial y Spectrum.......................................................17.990 ptas. GP-700 \* La de color 50 cps. 7 colores. 80 columnas. Tracción y fricción. Papel de 10 pulgadas....................................64.990 ptas. SP-1.000 \* La programable 100 cps.24 cps en alta calidad 96 cart, programables en RAM. Introductor hoja a hoja.#................64.990 ptas. SP-1.000AS La programable 100 cps.24 cps en alta calidad con,interface RS-232. Introductor hoja a hoja.#......................... 59.900 ptas. MP-1.300AILa polivalente 300 cps, 60 cps en alta calidad, interface paralelo y RS-232. Introductor hoja a hoja.4&...............119.900 ptas. BP-5.200 \* La de oficina 200 cps, 106 en alta calidad.Buffer 4K.Carro de 15".Tracción y fricción.#................................. 199.900 ptas. BP-5.420 \* La más rápida 420 cps. 106 cps en alta calidad. Buffer de 18K. Paralelo y RS-232.#.....................................299.900 ptas.

Interfaces: Serie RS-232C, Spectrum, IBM, COMMODORE, MSX, QL, Apple Macintosh, HP-IB ♦ Disponen de introductor automático de documentos opcional. & Dispone de Kit opcional de color

*Nota: I.V.A. 12%, no incluido en los precios arriba indicados*

Avda. Blasco Ibáñez, 116 Tel. (96) 372.88.89 Telex 62220 - 46022 VALENCIA Muntaner, 60-2.<sup>o</sup>-4.<sup>a</sup><br>Tel. (93) 323.32.19<br>08011 BARCELONA

*i* Muntaner, 60-2.°-4.a / Agustín de Foxá, 25-3.°-A / Tel. (93) 323. 32. 19 / Tels. (91) 733. 57. 00-733.56. 50

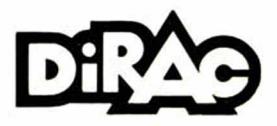

\* con interface paralelo • con interface Spectrum